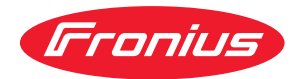

# Operating Instructions

**WeldCube Connector U/I WeldCube Connector U/I/WFS WSM WeldCube Connector U/I/WFS Euro WeldCube Connector Advanced**

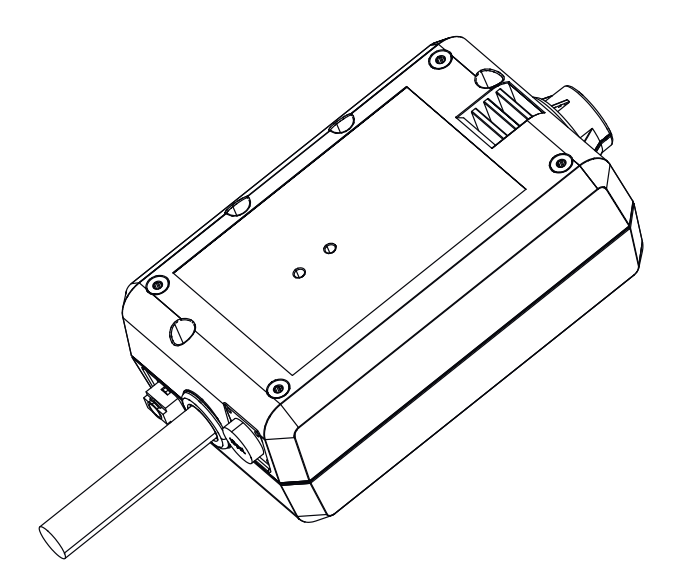

JA | 操作手順

# **目次**

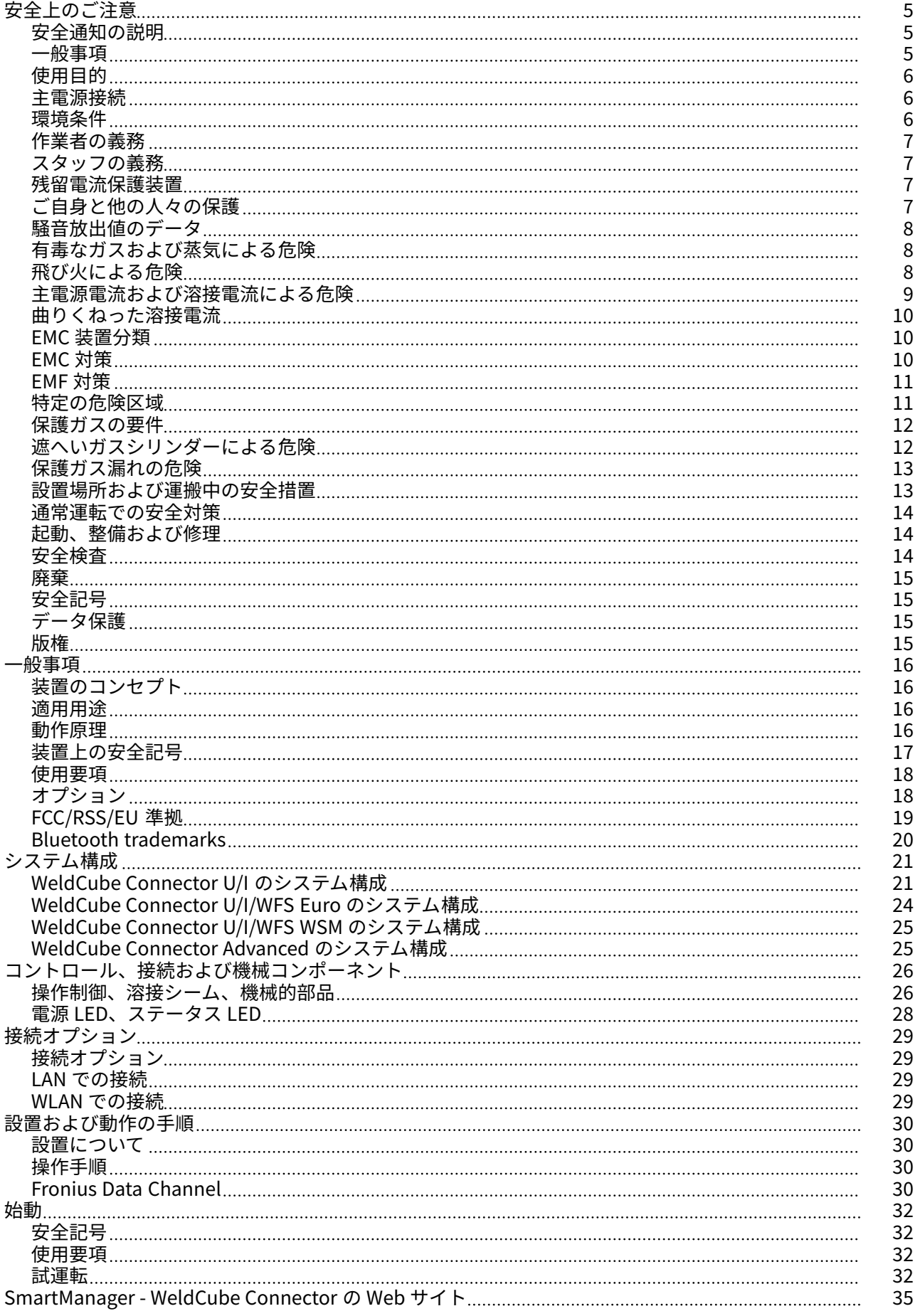

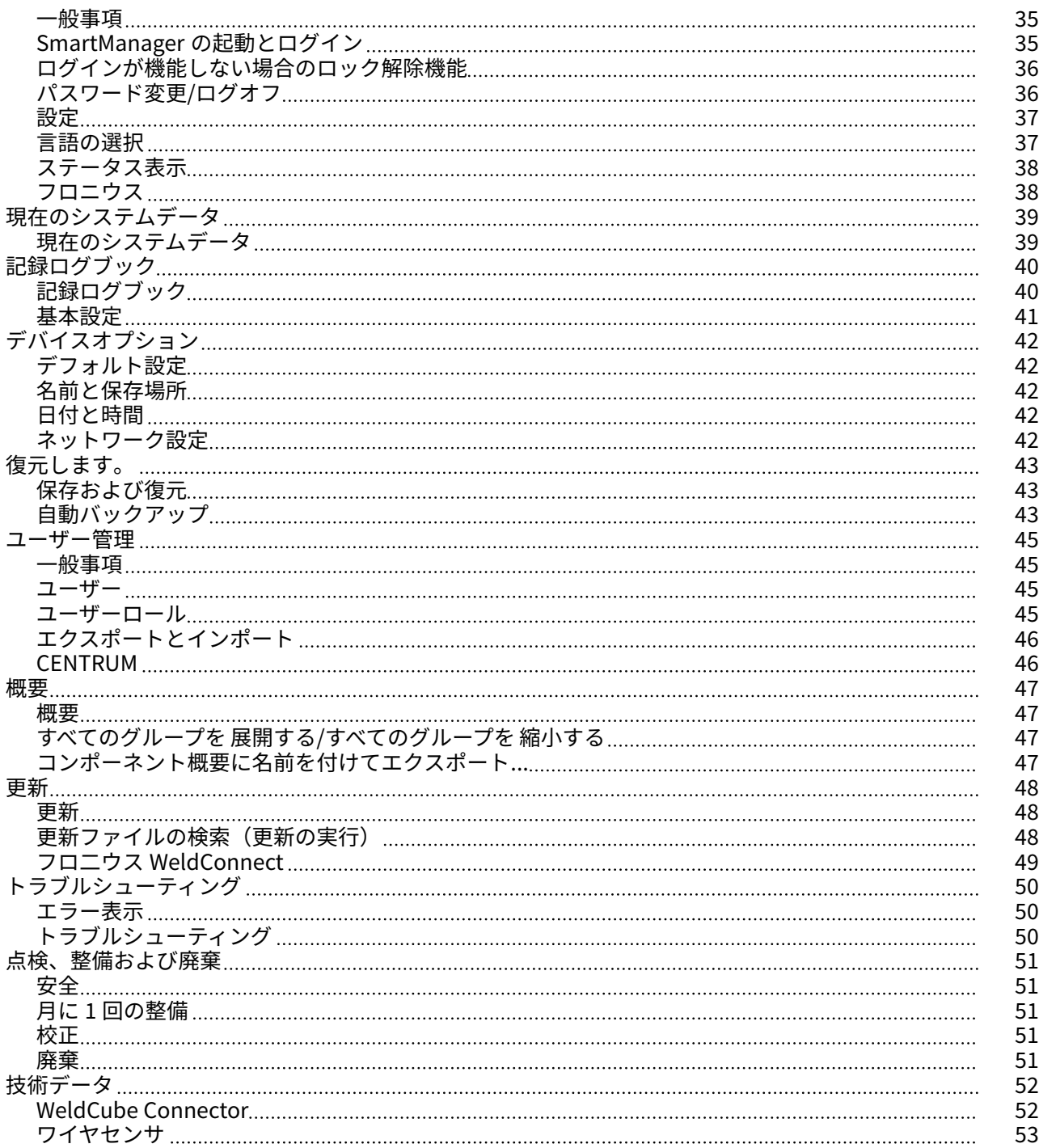

## <span id="page-4-0"></span>**安全上のご注意**

### 安全通知の説明 <u>へ 警告!</u>

**差し迫った危険性があることを示します。** ▶ これを回避しないと、死亡や重傷に至ることがあります。

#### **警告!**  $\bigwedge$

**危険状態になる可能性があることを示します。** ▶ これを回避しないと、死亡や重傷に至る可能性があります。

#### **注意!**

**損傷や傷害が発生するおそれがある状況を示します。**

▶ これを回避しないと、軽度の傷害や物体への軽度の損傷が発生するおそれがありま す。

#### **注記!**

**不具合が生じるか、装置を損傷するおそれがあることを示します。**

#### **一般事項 注記!**

**WeldCube Connector は、既存のデータ収集用溶接システムに統合されています。** したがって、溶接システムに関連するすべての安全および警告通知は WeldCube

- Connector にも適用されます。
- ▶ 溶接システムのすべてのシステム 部品の操作手順(特に安全通知と警告通知)に従 ってください。

本装置は、最先端の技術および認定済の安全標準に基づいて製造されています。誤操作 により、下記の事故や損傷が発生するおそれがあります。

- 作業者または第三者の重篤または致死的な怪我
- 操作する会社が所有する装置やその他の有形資産の損傷
- 装置の効率低下

本装置の試運転、操作、整備、修理に関係する人はすべて、下記を満たす必要がありま す

- 適切な資格を持っている
- 溶接に関する知識があり、
- 操作手順について熟読し、正確に従うこと

装置を使用する場合は、本操作手順を常に手近なところに置いてください。操作手順に 加えて、事故の予防および環境保護に関して適用されるすべての現地規則および規制に 従う必要があります。

本装置に関する安全および危険に関する注意事項はすべて。

- 良好な状態で保管する必要があり、
- 損傷したり書き込みがされてはならず、
- 取り外されてはならず、
- その上を覆ったり、貼り付けたり、または塗装してはなりません

<span id="page-5-0"></span>本装置の安全および危険に関する注意事項の記載場所については、装置の取扱説明書の 「一般情報」のセクションを参照してください。 装置の電源を入れる前に、安全性を損なうおそれのある障害をすべて取り除いてくださ い。

**個人の安全が危険にさらされます。**

**使用目的** 本装置は、銘板に示す指定された電力範囲において溶接データを測定することのみを目 的としています。

> 本装置は、意図した通りに確実に機能させるため、適切に設置および設定する必要があ ります。

> これ以外の目的や方法での使用は、「使用目的に違反する」と見なされます。不適切な使 用によって発生するいかなる損傷について、当メーカーは責任を負いません。

意図した使用とは、以下のことも意味します

- 操作手順のすべての指示に目を通し、それらに従うこと

- すべての安全通知と危険に関する注記を注意深く読み、それらに従うこと

- 指定された検査および整備作業を実施すること。

溶接システムを以下には使用しないでください。

- パイプの解凍
- バッテリーの充電
- モーターの始動

当メーカーは、欠陥のある作業結果や正しくない作業結果に対して、責任を負わないも のとします。

**主電源接続** より高い規格の装置は、その電流消費のために主要電源のエネルギー品質に影響をあた える場合があります。

これにより、複数の装置種類に以下の点で影響をあたえる場合があります。

- 接続制限
- 主電源の最大許容電気抵抗に関する基準<sup>\*)</sup>
- 最低短絡力要件に関する基準<sup>\*)</sup>

\*) 公共送電網との接点

「技術データ」参照

この場合、プラント作業員または装置の使用者は、電力会社と相談の上、適切な場所に 装置が接続されているかどうかを確認します。

**重要!**グリッド接続が適切に絶縁処理されていることを確かめてください

**環境条件** 本装置が、規定されている区域外で使用または保管された場合、使用目的に準拠してい ないと見なされます。このような使用によって発生するいかなる損傷についても、当メ ーカーは責任を負いません。

周囲温度の範囲:

- 作動中:-10 ℃~+40 ℃ (14 °F~104 °F)
- 運搬中および保管中: -20 ℃~+ +55 ℃ (-4 °F~131 °F)

相対湿度:

- 最大 50%、40 ℃ (104 °F)の場合
- 最大 90%、20 ℃ (68 °F)の場合

<span id="page-6-0"></span>**作業者の義務** 作業者は、以下の条件を満たす人のみに本装置での作業を許可する必要があります。 作業中の安全性および事故防止に関する基本的な指示を熟知しており、装置の使用 方法について指示を受けている

- これらの操作手順、特に「安全上のご注意」のセクションを読んで理解しており、 このことを署名で確認している
- 必要な結果を出せるようトレーニングを受けている。

作業者が安全性を重視した方法で作業することを徹底するために、定期的に確認を実行 する必要があります。

スタッフの義務 装置を使用する前に、装置を使用するように指示を受けたすべての人は、以下を約束し ます。

- 作業での安全性と事故防止に関する基本的な指示を遵守する
- これらの取扱説明書、特に「安全上のご注意」のセクションを読み、その内容を理 解し、遵守することを署名により確認する

作業場を離れる前に、不在中に人または所有物に危害が加わらないように徹底します。

**残留電流保護装置** 装置を公共の送電系統に接続する際は、地域の規定および国のガイドラインにより、残 留電流保護装置が必要な場合があります。 本装置に対して当メーカーが推奨する残留電流保護装置の種類は、技術データに記載さ れています。

**ご自身と他の人々 の保護**

- 本装置を使う方は、次のような多くの危険に曝されることにご注意ください。
- 飛び火や高温の金属片
- 目や皮膚に害を与える恐れのあるアーク放射
- 心臓ペースメーカー装着者の生命を危険にさらす恐れのある有害な磁界
- 主電源電流よび溶接電流による感電死
- 酷い騒音公害
- 有害な溶接煙やガス

本装置を操作する際には必ず適切な防護服を着用してください。防護服には次の特性が 備わっている必要があります:

- 難燃性
- 絶縁性および乾燥
- 身体全体を覆い、損傷が無く良好な状態のもの
- 安全ヘルメット
- 折り返しのないズボン

保護衣には多様なアイテムがあります。作業者は以下に留意してください:

- 保護バイザーや調整フィルターを使用して UV 光線、熱および火花から目と顔を保護 します
- 保護バイザーの裏側に規制に従った側面保護付きの保護メガネを装着します
- 湿潤状態でも絶縁状態を維持できる頑健な靴を履いてください
- 適切なグローブで手を保護します(電気的絶縁で、熱に対する耐性があるもの)
- 騒音の悪影響を減らし障害を防ぐために防音保護具を装着します

<span id="page-7-0"></span>装置の操作中または溶接の進行中は、作業区域に近づかないようにし、特に子供に注意 してください。近隣に人がいる場合は次の事に注意してください:

- 近隣住民にすべての危険性を伝えてください(アークによる強烈な光、飛び散る火 花による怪我、有害な溶接煙、騒音、主電源電流や溶接電流からの潜在的なリスク など)
- 適切な保護装置で保護していること
- あるいは、適切な安全スクリーン/カーテンを設置してください。
- **騒音放出値のデー タ** 本装置は、EN 60974-1 に準拠する標準負荷時の最大許容動作ポイントに関連して、アイ ドリング時および動作後の冷却フェーズで、最大騒音レベル <80 dB(A)(1pW 基準)を 発生します。

作業場固有の溶接(および切断)における放出値は、この値が溶接プロセスや環境状況 によって異なるため指定できません。これは、溶接プロセス(MIG/MAG、TIG 溶接)、選 択した電流タイプ(直流、交流)、電力範囲、溶接金属の種類、加工対象物の共振特性、 作業場の環境など、さまざまなパラメータの影響を受けます。

**有毒なガスおよび** 溶接作業中に生じる煙には、有毒なガスや蒸気が含まれています。

**蒸気による危険**

溶接煙には、国際がん研究機関のモノグラフ 118 の記載の通り、発がん性物質が含まれ ています。

排出源排気および室内排気システムを使用してください。 可能な場合は、排気装置が内蔵された溶接トーチを使用してください。

溶接煙やガスに顔を近づけないでください。

煙およびガスに対してい次の予防対策を実施してください。

- 吸入しないでください。
- 適切な装置を使って作業区域から除去します。

十分な外気の供給を確保します。換気率を少なくとも 20 m ${}^{3}$ /時に維持します。

換気が不十分な場合は吸気機能のある溶接ヘルメットを使用します。

排出能力が十分であるか不確かな場合は、測定した毒物排出値を許容制限値と比較しま す。

次のコンポーネントは、溶接煙の毒性度を判断する因子です。

- 加工対象物に使用されている金属
- 電極
- 被膜剤
- 洗浄剤、脱脂剤、など
- 使用した溶接プロセス

対応する材料の安全データシートおよび上記コンポーネントのメーカーの説明書を参照 してください。

曝露のシナリオ、リスク管理対策および作業条件の特定に関する推奨については、 European Welding Association の Web サイトの Health & Safety(https://europeanwelding.org)に記載されています。

可燃性の蒸気(溶剤の煙など)、アークの放射領域に近づけないようにします。

溶接を行わないときは、保護ガスシリンダーバルブまたは主ガス供給を閉じてください。

**飛び火による危険** 飛び火により、火災や爆発が発生するおそれがあります。

<span id="page-8-0"></span>可燃性物質の付近では決して溶接しないでください。

可燃性物質はアークから 11 m (36 ft. 1.07 in.)以上離すか、承認済みのカバーで覆う必要 があります。

適切な、テスト済みの消火器を用意し、使用可能にする必要があります。

火花と高温の金属片は、小さな隙間や開口部を通って隣接する区域に入ることもありま す。適切な予防策を講じて、傷害や火災の危険を防止してください。

火災や爆発が起こりがちな区域や、密封されたタンク、容器、またはパイプの近くでは、 これらが関連する国内および国際的な規格に準拠して準備されていない場合、溶接を行 ってはなりません。

ガソリン、推進剤、鉱油、または同様の製品を保管するために使用されている、または 使用されていた容器で、溶接しないでください。残留物は、爆発の危険をもたらします。

**主電源電流および 溶接電流による危 険**

感電は人命を脅かす危険性があり、致命的となることがあります。

装置の内外の帯電部は触らないでください。

MIG/MAG 溶接と TIG 溶接の際、溶接ワイヤ、溶接ワイヤ巻き、駆動ローラ、ならびに溶 接ワイヤと接触のあるすべての金属片が帯電部になります。

必ずワイヤ送給装置を充分に絶縁した面に設定するか、適切な絶縁された溶接ワイヤの 送給用取付装置を使用してください。

地電位に対して、ユーザーやそれ以外の人が適切に絶縁された乾燥したベースまたは蓋 で保護されるようにしてください。このベースまたは蓋は、本体と地電位の間のエリア 全体をカバーする必要があります。

すべてのケーブルやリードは 、固定され、損傷がなく、絶縁され、適切な寸法でなけれ ばなりません。接続の緩みがある、焦げて損傷を受けているか不適切な寸法のケーブル やリードは直ちに交換してください。 毎回使用前に、ハンドルを使用して、電源がしっかりと接続するようにしてください。 BNC 端子の電源ケーブルの場合は、電源ケーブルを縦軸に対して少なくとも 180°回転し てプレテンションしてください。

ケーブルやリードを本体や本体の部品に巻き付けないでください。

電極(棒電極、タングステン電極、溶接ワイヤなど)は、

- 決して液体にひたして冷却しないでください

- 溶接電源がオンの際に電極に触れないでください。

䏈 つの溶接電源の溶接電極の間で、溶接電源の無負荷電圧が倍加することがあります。両 方の電極の電位に同時に触れると、特定の状況で致命的になることがあります。

主電源ケーブルを定期的に有資格の技術者にチェックさせ、接地線が適切に機能してい ることを確認してください。

保護クラス I の装置は、正しく動作するため、接地導体のある電源および接地導体接点の ある接続システムが必要です。

接地導体なしの電源および接地導体接点なしのソケットで装置を使用するのは、保護分 離に関する国の規制にすべて準拠している場合のみです。 それ以外の場合、これは重大な過失と見なされます。このような使用により損傷を受け てもメーカーが責任を負うことはありません。

必要に応じて、加工対象物に対して適切な接地を確保してください。

未使用の装置をオフにしてください。

高いところで作業を行う場合は、セーフティーハーネスを 着用してください。

<span id="page-9-0"></span>装置で作業を行う前に、装置をオフにして、電源プラグを抜いてください。

見やすくわかりやすい警告サインを装置に取り付け、電源プラグを差し込み直し、装置 を再度オンにする人がいないようにしてください。

装置を開いた後:

- すべての帯電部を放電してください
- 装置のすべての部品の通電を解除してください。

帯電部で作業を行う必要がある場合は、2人目の作業員を指名して、主電源のスイッチを 正しい瞬間にオフにするようにしてください。

#### **曲りくねった溶接 電流** 以下の指示を無視すると、曲りくねった溶接電流が増大し、以下の結果になることがあ ります。

- 火災の危険
- 母材に接続された加工対象物の過熱
- 接地導体の損傷
- 装置およびその他の電気装置への損傷

加工対象物が加工対象物クランプでしっかり固定されていることを確認します。

加工対象物のクランプを、溶接される領域に可能な限り近づけて固定します。

本装置は、導電床に対する絶縁または導電ラックに対する絶縁など、伝導性環境に対し て十分に絶縁されるように設置します。

分電盤、ツインヘッド取付台などを使用する場合、以下に留意してください。使用して いない溶接トーチ/電極ホルダーの電極も帯電しています。使用していない溶接トーチ/ 電極ホルダーが十分に絶縁されていることを確認します。

自動 MIG/MAG アプリケーションの場合、1 個の絶縁されたワイヤー電極のみが溶接ワイ ヤドラム、大型ワイヤ供給スプールまたは溶接ワイヤー巻きからワイヤ供給装置に配線 されていることを確認します。

#### **EMC 装置分類** 放出クラス A

- は工業環境での使用のみを目的として設計されていて
- 他の領域では、伝導妨害および放出妨害を引き起こす場合があります。

放出クラス B の装置

- 居住地域および工業地域向けの放出基準を満たしています。これは、電源が、公共 低電源ネットワークによって供給される住宅区域にも適用されます。

EMC 装置分類 (銘板または技術データ参照)

EMC 対策 インストンの構築が標準的な放出限度値に準拠していても、適用対象領域に影響を与える場合があり ます(例えば、同じ場所に精密機器が置いてあったり、装置が設置された場所がラジオ またはテレビ受信機の側であったりする場合)。 この場合、事業会社は適切な行動をとり、状態を改善する義務を負います。

> 国内外の規定に従って、装置の近くで装置の免疫性をテストし、査定してください。こ の装置により影響を受ける鑑賞されやすい装置の例:

- 安全装置
- 送電網、信号線、データ伝送線
- IT 装置および通信装置
- 測定や校正のための装置

<span id="page-10-0"></span>EMC の問題を回避するための支援措置:

- 䏇. 送電網の電源供給
	- 規制に準拠しているグリッド接続があるにも関わらず電波障害が発生する場合 は、追加措置(適切なグリッドフィルターの使用など)を講じてください。
- 䏈. 溶接入力線
	- なるべく短くしてください
	- 近くにまとまるようにルーティングしてください (EMF 問題を回避するためで もあります)
	- 他の線から遠くになるようにルーティングしてください
- 䏉. 等電位結合
- 4. 加工対象物の接地
	- 必要に応じて、適切なコンデンサーを使用して接地を確立します。
- 5. 必要な場合はシールドしてください
	- 近くの他の装置をシールドしてください
	- 溶接設置物全体をシールドしてください

**EMF 対策 いきのある 電磁場は、健康上問題を起こすことがあります。これはまだよく知られていません。** 

- ペースメーカーや補聴器を使っている人の近くで使用された場合の健康への影響 - ペースメーカーを使用している人は、この装置やこの溶接プロセスのすぐそばに身 を置く前に医師から助言を受ける必要があります
- 安全上の理由から、溶接入力線と溶接機のヘッド/トルソ間の距離はできるだけ大き く取ってください
- 溶接入力線やホースパックを肩に担いだり、体に巻き付けることはしないでくださ い

**特定の危険区域** 次に示す可動部品に手、毛髪、衣服の一部、工具が触れないようにしてください。

- ファン
- ギア
- ローラー
- 軸
- 溶接ワイヤ巻きおよび溶接ワイヤ

ワイヤー駆動の回転ギアや回転駆動部品に触れないでください。

整備作業および修理作業中のみ、蓋や側面のパネルを開閉してください。

- 操作中
- すべての蓋が閉じられ、すべての側面の部品が適切に取り付けられていることを確 認してください。
- すべての蓋と側面の部品は閉じたままにしてください。

溶接トーチからの溶接ワイヤの突起は、怪我(手の切り傷、顔および目の怪我など)の 高いリスクにつながります。

このため、溶接トーチは必ず身体から離し(ワイヤ供給装置が装備されたデバイス)、適 切な保護ゴーグルを着用してください。

溶接中や溶接後は、加工対象物に触れないでください。火傷の危険があります。

スラグが冷却中の加工対象物から飛び出すことがあります。そのため、加工対象物の再 加工を行う際は規制に準拠した保護装置も着用し、必ず他の人が十分に保護が行き届い ているようにしてください。

作業する前に、動作温度が高くなる溶接トーチおよび他の部品は、温度が低下するまで お待ちください。

火事や爆発のリスクがある区域には特別な規制が適用されます。 適切な国内外の規制に従ってください。

<span id="page-11-0"></span>電気的危険性が高い区域(ボイラーなど)での作業用の電源には、「安全」の記号を付け る必要があります。ただし、溶接電源をそのような区域に配置することはできません。

冷却液の漏れによる火傷のリスク。冷却液供給または戻り用の接続を解除してから冷却 ユニットの電源を切ってください。

冷却液の取り扱い時は、冷却液の安全データシートの情報を順守してください。冷却液 の安全データシートは、サービスセンター、またはメーカーのWebサイトから入手で きます。

装置をクレーンで運搬するときは、メーカーが提供する適切な積載運搬装置のみを使用 します。

- 適切な積載運搬装置の指定されたすべてのアタッチメントにチェーンやロープを 取 り付けます。
- チェーンおよびロープは垂直に対して可能な限り最小角度にする必要があります。
- ガスシリンダーとワイヤ供給装置(MIG/MAG 溶接およびタングステン不活性ガス溶 接装置)を取り外します。

溶接中にワイヤ送給装置をクレーンに取り付ける場合、必ず適切な絶縁された給線器ホ イスティングアタッチメント(MIG/MAG 溶接およびタングステン不活性ガス溶接の装 置)を使用してください。

装置に運搬用ベルトまたはハンドルが装着されている場合、これは手で運搬する場合に のみ使用します。運搬用ベルトはクレーン、カウンターバランスリフトトラックまたは その他の機械式リフトツールでの運搬には適していません。

デバイスやその部品を持ち上げる装置(ベルト、バックル、チェーンなど)は定期的に 確認する必要があります(機械的損傷、腐食またはその他の環境の影響によって生じる 変化など)。 試験間隔と試験範囲は、最低でもそれぞれの有効な国家規格および国家ガイドラインを

遵守する必要があります。

シールドガス接続ソケットにアダプターを使用する場合、色または匂いのない保護ガス が漏れ出すリスクがあります。シールドガス接続アダプターは、取り付ける前に装置側 で適切なテフロンテープを使用してスレッドを密封してください。

保護ガスの要件 特にリングラインでは、汚染された保護ガスが機器に損傷を与え、溶接品質を低下させ る可能性があります。保護ガスの品質に関する次の要件を満たすようにしてください。

- 固体粒径 <䏊䏆 µm
- 圧力凝縮点 <-20 °C
- 最大油分 < $25 \,\mathrm{mg/m^3}$

必要に応じてフィルターを使用します。

**遮へいガスシリン ダーによる危険** 遮へいガスシリンダーには加圧されたガスが含まれており、損傷を受けると爆発するこ とがあります。遮へいガスシリンダーは溶接装置の一部であるため、最大の注意を払っ て取り扱う必要があります。

> 圧縮ガスが含まれている遮へいガスシリンダーを、過度の熱、機械的衝撃、スラグ、裸 火、火花およびアークから保護します。

遮へいガスシリンダーを垂直に取り付け、指示に従って倒れないように固定します。

遮へいガスシリンダーを、溶接またはその他の電気回路から十分に遠ざけた状態を維持 します。

溶接トーチを、決して遮へいガスシリンダーに掛けないでください。

決して電極で遮へいガスシリンダーに触れないでください。

<span id="page-12-0"></span>爆発のリスク - 決して加圧されている遮へいガスシリンダーを溶接しようとしないでく ださい。

進行中のアプリケーションに適した遮へいガスシリンダーだけを、正しい適切なアクセ サリ(調整器、ホースおよびフィッティング )とともに使用します。良好な状態にある遮へ いガスシリンダーおよびアクセサリだけを使用します。

遮へいガスシリンダーのバルブを開ける際には顔を背けます。

溶接が行われていない場合、遮へいガスシリンダーバルブを閉じます。

遮へいガスシリンダーが接続されていない場合、バルブのキャップはシリンダーの所定 の位置に付けたままにします。

遮へいガスシリンダーおよびアクセサリに関するメーカーの説明書、適用される国内お よび国際的な規定を、遵守する必要があります。

**保護ガス漏れの危** 非制御下の保護ガス漏れによる窒息のリスク

保護ガスは無色無臭で、漏洩の際に大気中の酸素を置換することがあります。

- 少なくとも 20 m<sup>3</sup>/時の喚起速度で新鮮な空気を適切に供給するようにしてくださ い。
- 保護ガスシリンダーまたは主要ガス源の安全および整備指示を守ってください。
- 溶接が行われていない場合、保護ガスシリンダーバルブまたは主ガス供給を閉じま す。
- 起動前は毎回保護ガスシリンダーまたは主要ガス源で非制御のガス漏れの有無を確 認してください。

**設置場所および運 搬中の安全措置**

**険**

装置が転倒すると、容易に死に至る可能性があります。装置が安定するように、堅固な 水平面に設置します。

- 最大許容傾斜角度は 䏇䏆°です。

火災や爆発の危険性がある部屋では、特別な規定が適用されます - 関連する国内および国際的な規定を遵守してください。

社内の指示および確認を使用して、作業場の環境が常に清潔で明瞭な配置になっている ことを確認します。

本装置のセットアップや使用は、銘板に表示されている保護等級を必ず遵守して行うよ うにしてください。

本装置をセットアップする際は、0.5 m (1 ft. 7.69 in.) の全般クリアランスがあり、冷却 用空気が妨げられずに出入りできることを確認します。

本装置を運搬する際は、関連する国および地域のガイドライン、および事故防止の規定 を順守してください。これは特に、運搬中に発生するリスクに関するガイドラインに当 てはまります。

操作中の装置は持ち上げたり運搬したりしないでください。運搬したり持ち上げたりす る前に装置の電源を切ってください。

本装置を運搬する前に、冷却液を完全に排出し、以下のコンポーネントを取り外します。 - ワイヤ送給装置

- 溶接ワイヤー巻き
- 保護ガスシリンダー

本装置を運搬した後は、試運転前に装置の損傷を目視検査する必要があります。損傷が ある場合は、本装置を試運転する前に、トレーニングを受けたサービス担当技術者が修 理を行う必要があります。

<span id="page-13-0"></span>**通常運転での安全 対策**

- 本装置は、すべての安全装置が完全に機能する場合のみ操作します。安全装置が完全に 機能しない場合、以下の危険があります。
	- 作業者または第三者の傷害や死亡、
	- 装置や作業者のその他の所有物の損傷、
	- 装置の効率低下。

適切に機能していない安全装置は、本装置を起動する前に修理する必要があります。

安全装置を迂回したり、無効にしないでください。

本装置の電源を入れる前に、誰にも危険がないことを確認してください。

明らかな損傷がないか、安全装置が適切に機能しているか、本装置を少なくとも週に 1 回点検します。

遮へいガスシリンダーを必ずしっかり固定し、装置をクレーンで運ぶ必要がある場合は 事前に取り外します。

メーカー製のオリジナル冷却液だけが、その特性(電気電導性、不凍剤、材質の適合性、 可燃性など)により、当社装置での使用に適しています。

メーカー製の適切なオリジナル冷却液だけを使用します。

メーカー製のオリジナル冷却液に他の冷却液を混合しないでください。

冷却回路にはメーカー製のシステム部品のみを接続してください。

当メーカーは、他のシステム部品や異なる冷却液の使用により生じた損害に責任を負い ません。さらに、すべての保証請求が無効になります。

冷却液 FCL 10/20 は発火しません。エタノールベースの冷却液は特定の状況で発火する ことがあります。冷却液は元のシールされた容器のみに入れて輸送し、発火源から十分 に遠ざけた状態を維持します。

使用された冷却液は、関連する国内および国際的な規定に沿って適切に廃棄する必要が あります。冷却液の安全データシートは、サービスセンターから入手するか、メーカー のウェブサイトからダウンロードできます。

システムがまだ冷えている間に、溶接を開始する前の冷却液レベルを確認します。

**起動、整備および修 理** 持込部品が、これらに対する要望に適合して設計および製造されていること、または安 全要件を満たしていることについては保証できません。

- 必ず純正のスペア部品および消耗部品をご使用ください(標準部品にも適用)。
- 当メーカーの同意なしに、装置に改造、変更などを行わないでください。
	- 完全な状態ではない加工対象物はただちに交換する必要があります。

注文の際は、スペア部品リストに記載どおりの正確な表示および部品番号、さらに お使いのデバイスのシリアル番号をお知らせください。

ハウジングネジは、ハウジング部品を接地する接地導体です。 純正のハウジングネジを正確な本数使用して指定したトルクまで締め付けます。

 $\bigoplus$ 全検査 当メーカーは、少なくとも 12 ヶ月に 1 回、本装置の安全検査を実施することを推奨しま す。

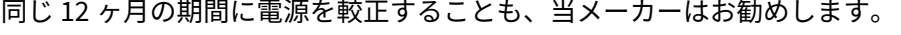

<span id="page-14-0"></span>安全検査は、以下の場合に認定された電気技術者が実施する必要があります - 何らかの変更が加えられた後

- 何らかの部品が追加して取り付けられた後、または何らかの改造が加えられた後
- 修理、点検、整備を実施した後
- 少なくとも 12ヶ月ごと。

安全検査にあたっては、適切な国内および国際的な規格と指令に準拠します。

安全検査および較正の詳細は、サービスセンターから入手できます。サービスセンター は、ご要望に応じて必要な文書を提供します。

**廃棄 インチ** 電気機器および電子機器の廃棄物は個別に収集し、環境に配慮した方法で欧州指令およ び国家法に従ってリサイクルする必要があります。使用済みの機器はディストリビュー タに戻すか、地域で承認された回収施設や廃棄施設を通して廃棄する必要があります。 使用済みの機器の適切な廃棄により、物的資源の持続可能なリサイクルが促進されます。 使用済みの機器を適切に廃棄しないと、健康や環境に悪影響を及ぼすことがあります。

#### **梱包材**

材質に従って別々に収集してください。自治体の規制を確認してください。容器をつぶ して、サイズを小さくしてください。

**安全記号** CE ラベル付きの装置は、低燃焼電圧および電磁両立性の指令の必要不可欠な要件(EN 60974 シリーズの関連製品規格など)を満たしています。

> Fronius International GmbH は本装置が 2014/53/EU 指令に準拠していることを宣言し ます。EU 適合性宣言の全文は右記のウェブサイトから入手できます:http:// www.fronius.com

> CSA テストマーク付きの装置は、カナダおよび米国の関連規格の要件を満足しています。

**データ保護** 工場出荷時の設定を変更した場合は、ユーザーが責任を持って、その変更を保持してく ださい。個々の設定変更が削除された場合、当メーカーは責任を負いません。

**版権 これらの操作手順の版権は、当メーカーにあります。** 

本文および説明図はすべて、発行時点で技術的に正確です。弊社は変更する権利を留保 します。本取扱説明書の内容は、購入者からのいかなるクレームにも根拠を与えるもの ではありません。改善の提案がおありの場合、または説明書で見つかった誤りを指摘し ていただく場合、弊社はお客様のコメントに大変感謝いたします。

<span id="page-15-0"></span>**一般事項**

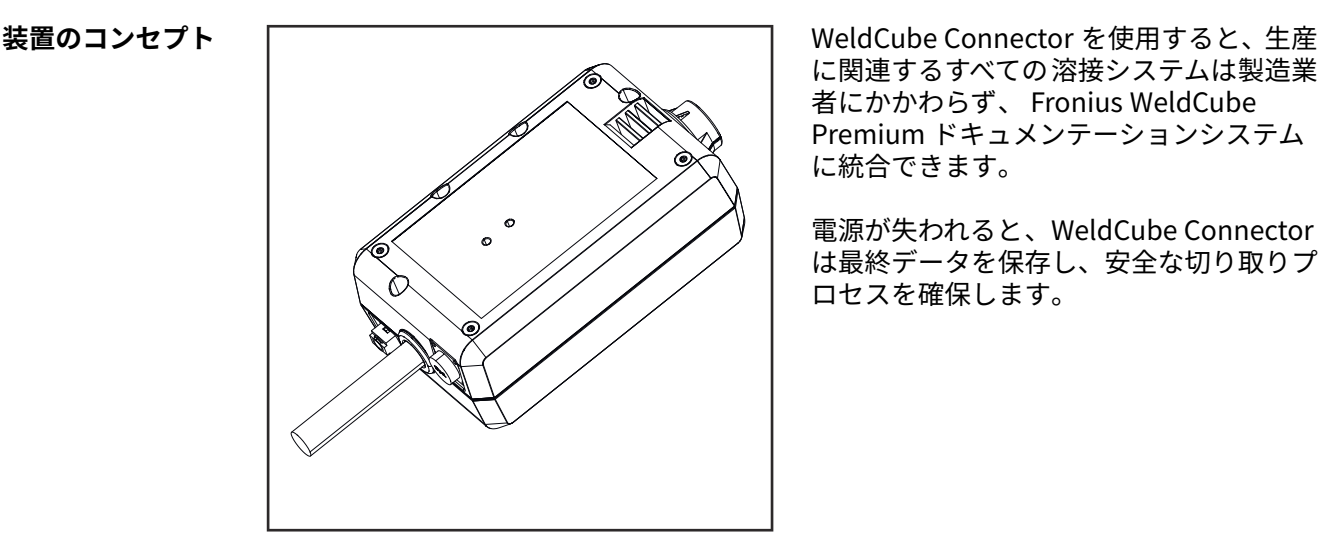

に関連するすべての溶接システムは製造業 者にかかわらず、 Fronius WeldCube Premium ドキュメンテーションシステム に統合できます。

電源が失われると、WeldCube Connector は最終データを保存し、安全な切り取りプ ロセスを確保します。

WeldCube Connector は、以下のバージョンのものを利用できます。

#### **WeldCube Connector U/I**

䏊,䏆䏊䏊,䏆56 溶接電流と溶接電圧の測定 電圧測定アダプターを含む

#### **WeldCube Connector U/I/WFS WSM**

䏊,䏆䏊䏊,䏆57 溶接電流、溶接電圧、ワイヤ供給速度の測定 ワイヤセンサを含む (溶接電源 TransSteel 3000c Pulse、TransSteel 3500c、およびワイヤ送給装置 VR 5000 用)

#### **WeldCube Connector U/I/WFS Euro**

䏊,䏆䏊䏊,䏆58 溶接電流、溶接電圧、ワイヤ供給速度の測定 Euro ワイヤセンサ

#### **WeldCube Connector Advanced**

4,044,067 溶接電流、溶接電圧、ワイヤ供給速度の測定 ワイヤセンサオプション(**[1䏎](#page-17-0)** ページのオプションを参照)

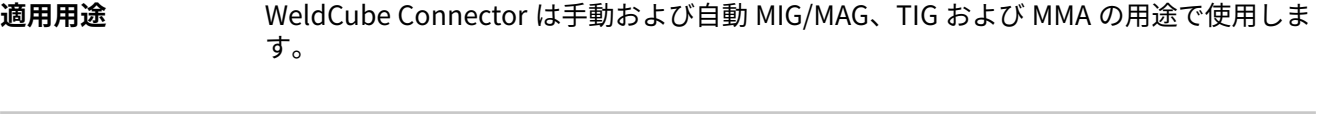

**動作原理** 溶接プロセスにかかわらず、WeldCube Connector は常に溶接電源と接地ケーブルの間 に統合されます。 電流は溶接電源の電流ソケットで測定します。

機能システムの統合のため、次の部品を接続する必要があります。

- <span id="page-16-0"></span>- WeldCube Connector を溶接電源の接地電流ソケットに接続します
- 接地ケーブルを WeldCube Connector に接続します
- アダプターケーブルによる電圧測定またはもう 1 方の極でのワイヤセンサーによる 電圧/ワイヤ供給速度の測定
- 適切なネットワークケーブルを使用した「Power over Ethernet」による電源供給
- LAN ネットワークケーブルまたは WLAN によるネットワーク接続

WeldCube Connector には PoE(Power over Ethernet)を使ってネットワークケーブル から電力が供給されていなす。

PoE による電源供給は、中央 IT インフラストラクチャまたは現場の PoE インジェクター より提供できます。PoE インジェクターをネットワーク分散器と WeldCube Connector の間のデータリンクに統合します。

#### **装置上の安全記号**

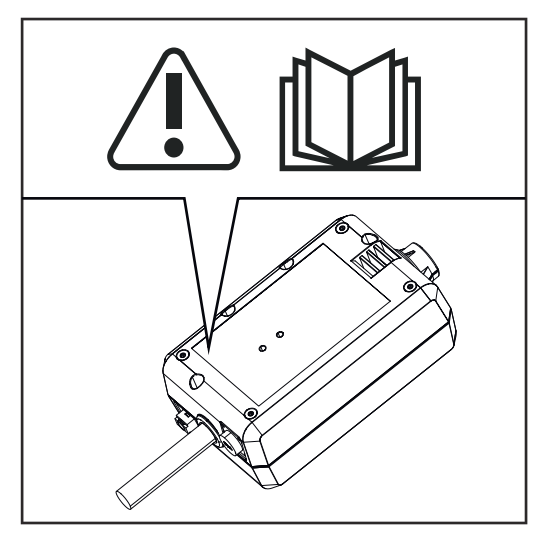

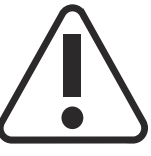

溶接は危険です。以下の基本要件を満たす必要があります。

- 適切な溶接資格
- 適切な保護装置
- 作業資格のない者が作業を行わないこと

以下の文書を充分に読んで理解するまで、ここに説明されている機能を使用しないでく ださい。

- 操作手順
- 安全規則をはじめとするすべてのシステム 部品の操作手順

### <span id="page-17-0"></span>**使用要項 注記!**

**WeldCube Connector の取り付けと統合にはネットワーク技術を理解している必要が あります。**

▶ 詳細な情報については、ネットワーク管理者に相談してください。

#### **ネットワークケーブル要件:**

- RJ45 / M12 接続、X-コーディング
- 産業用ケーブルバージョン、最低限 CAT 5e

#### **IEEE 䏎02.3at - PoE+ / 30 W による PoE インジェクターの要件:**

- シールド RJ䏊5 ソケット
- 堅牢かつ閉鎖型のプラスチック製筐体
- 最低 100 Mbit/秒のデータ速度
- EMC デバイスクラス: EN55032 Class B、FCC part 15 Class B

#### **環境条件:**

- 動作の周囲温度: -10 ℃~+40 ℃
- 保管温度: -20 °C~+55 °C

#### **オプション**

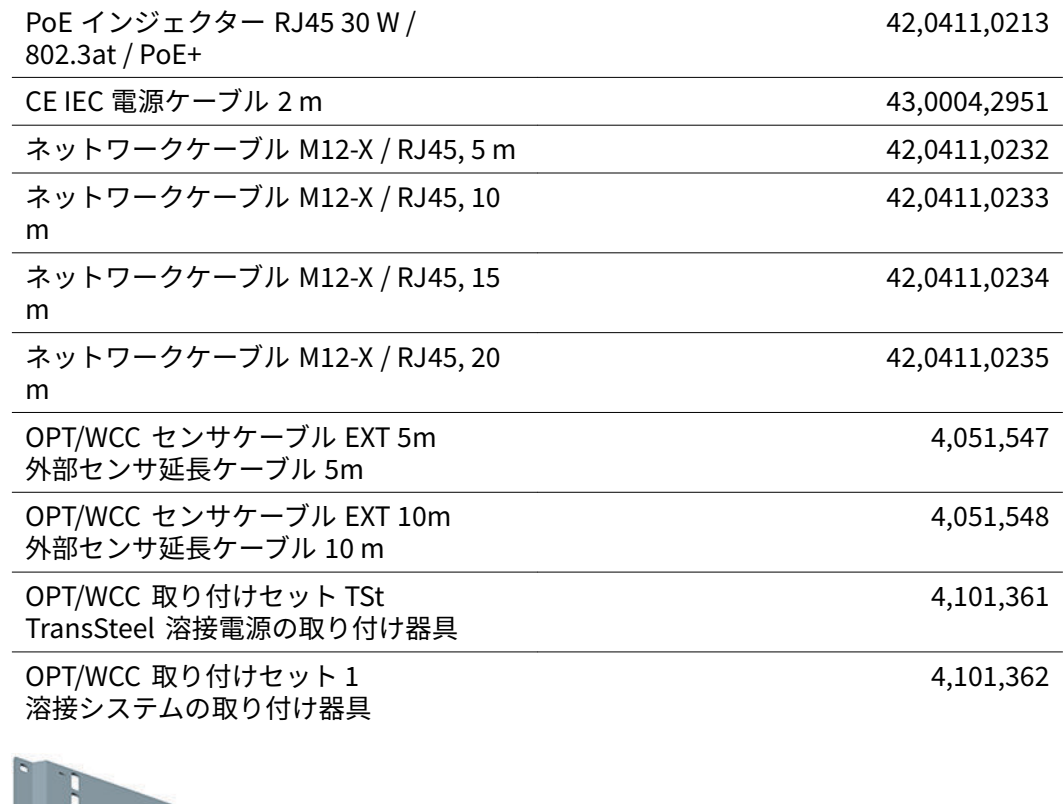

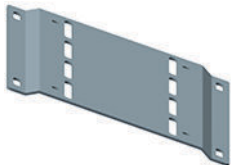

<span id="page-18-0"></span>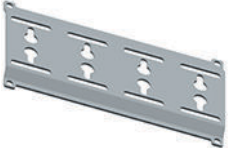

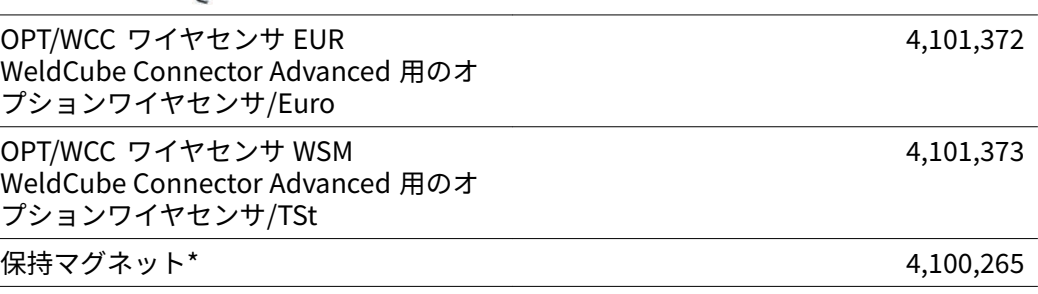

WeldCube Connector には 2 つの保持マグネットが必要です。

#### **FCC/RSS/EU 準拠 FCC**

本装置は FCC 規制のパート 15 によるクラス B のデジタル機器の制限に準拠していま す。これらの制限値は、住宅地での設置において有害な干渉に対して合理的な保護を提 供するように設計されています。本装置は、高周波エネルギーを発生および使用するた め、指示に従って使用しない場合、無線通信と干渉する場合があります。しかしながら、 特定の設置において干渉が発生しない保証はありません。

本装置が無線またはテレビの受信に有害な干渉を発生する場合(本装置をオン/オフする ことで確認可能)、ユーザーは次の1つまたは複数の対策により干渉を修正するように試 みてください。

- 受信アンテナを調整または再配置する。
- 本装置と受信器の距離を離す。
- 本装置を受信器とは別の回路に接続する。
- ディーラーまたは経験豊富な無線/テレビ技術者に支援を要請する。

FCC ID: OKWSPB209A

#### **カナダ政府産業省 RSS**

本装置は、カナダ政府産業省のライセンス適用免除 RSS 標準に適合しています。操作は 下記の諸条件に基づきます。

- (䏇) 本装置が有害な干渉(妨害)を引き起こさないこと。
- (䏈) 本装置は動作を害する可能性がある干渉を含め、外部の干渉源の影響を受けない ようにする必要があります。
- IC: 12270A-SPB209A

#### **EU**

指令 2014/53/EU - 無線機器指令 (RED) に準拠

この送信機に使用するアンテナはすべてのスタッフから 最低 20 cm 離れた距離を維持す るように設置する必要があります。別のアンテナまたは送信機と一緒に設置または操作 しないでください。OEM インテグレーターおよびエンドユーザーは、送信機の操作条件 が無線周波曝露指針に準拠していることを確認する必要があります。

<span id="page-19-0"></span>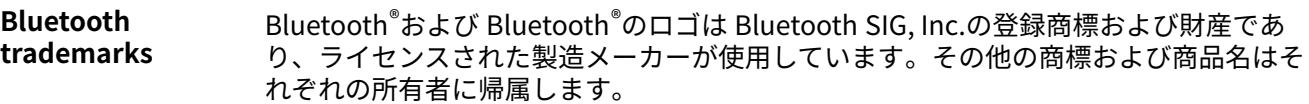

(10)

#### <span id="page-20-0"></span>**WeldCube Connector U/I の システム構成**

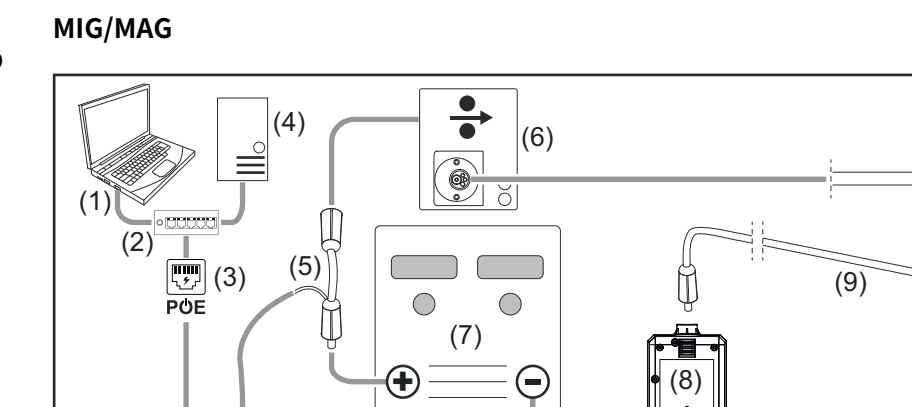

概略図、連結ホースは溶接電源とワイヤ送給装置の間に詳しく表示されていません

 $\frac{-}{-}$ 

- (䏇) WeldCube Premium にアクセスするためのコンピューター
- (䏈) PoE のあるイーサネットスイッチ
- (䏉) PoE(Power over Ethernet)による電源供給
- (4) WeldCube Premium サーバー (物理または VM)
- (5) 電圧測定アダプター
- (6) ワイヤ送給装置
- (7) 溶接電源
- (8) WeldCube Connector U/I
- (9) 接地ケーブル
- (䏇䏆) 溶接トーチ

#### **ワイヤドライブが溶接電源に統合された MIG/MAG**

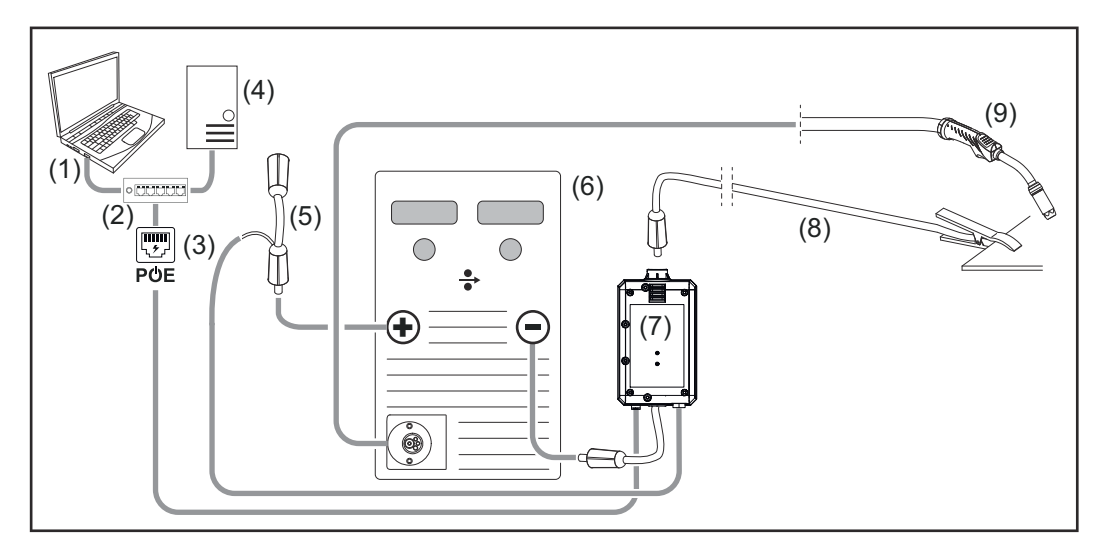

- (䏇) WeldCube Premium にアクセスするためのコンピューター
- (䏈) PoE のあるイーサネットスイッチ
- (3) PoE (Power over Ethernet) による電源供給
- (4) WeldCube Premium サーバー (物理または VM)
- (5) 電圧測定アダプター
- (6) 溶接電源
- (7) WeldCube Connector U/I
- (8) 接地ケーブル
- (9) 溶接トーチ

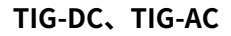

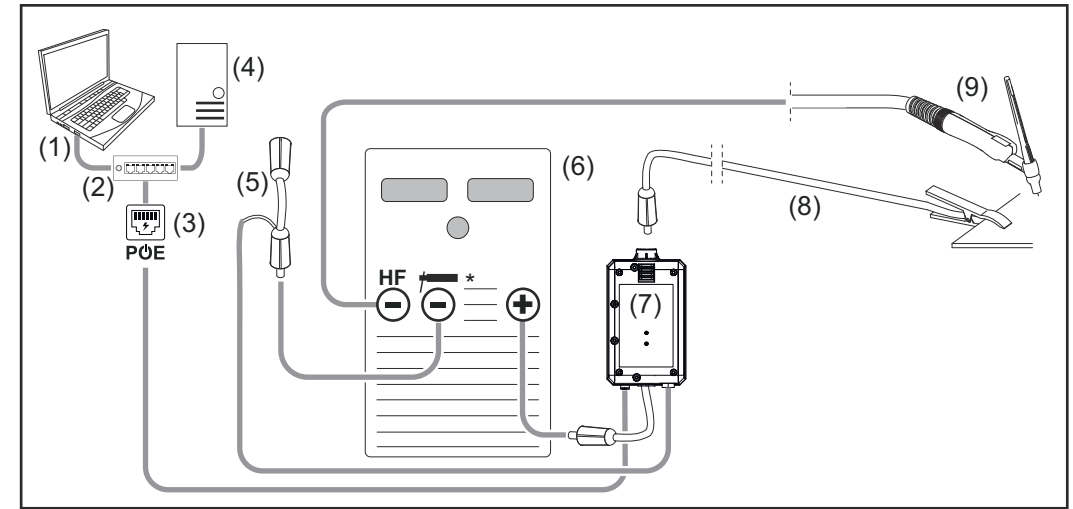

HF = 高周波点火装置、\* = 高周波防止電流ソケット、棒電極など

- (䏇) WeldCube Premium にアクセスするためのコンピューター
- (䏈) PoE のあるイーサネットスイッチ
- (3) PoE (Power over Ethernet) による電源供給
- (4) WeldCube Premium サーバー (物理または VM)
- (5) 電圧測定アダプター
- (6) 溶接電源
- (7) WeldCube Connector U/I
- (8) 接地ケーブル
- (9) 溶接トーチ

**MMA(TIG 溶接電源付き)**

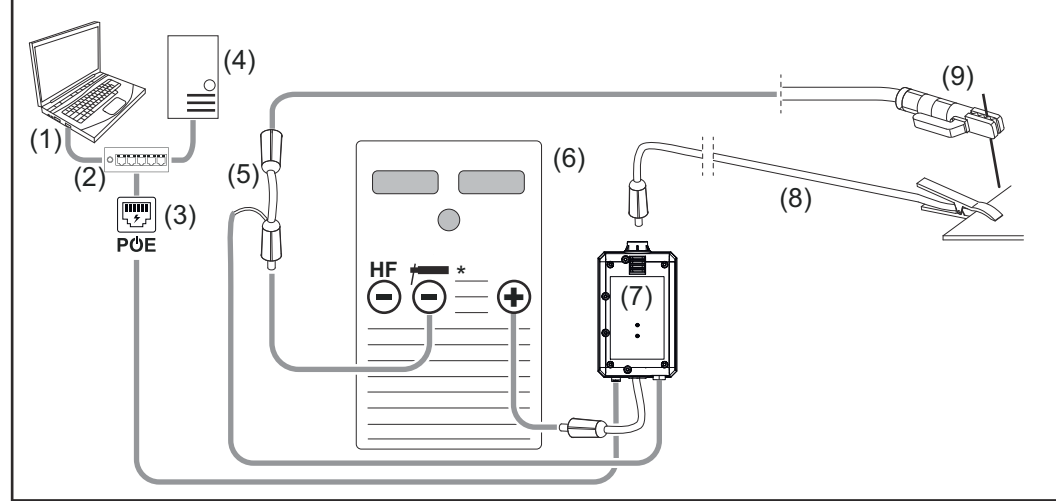

HF = 高周波点火装置、\* = 高周波防止電流ソケット、棒電極など

- (䏇) WeldCube Premium にアクセスするためのコンピューター
- (䏈) PoE のあるイーサネットスイッチ
- (䏉) PoE(Power over Ethernet)による電源供給
- (4) WeldCube Premium サーバー (物理または VM)
- (5) 電圧測定アダプター
- (6) 溶接電源
- (7) WeldCube Connector U/I
- (8) 接地ケーブル
- (9) 電極ホルダ

#### <span id="page-23-0"></span>**WeldCube Connector U/I/ WFS Euro のシス テム構成**

**MIG/MAG**

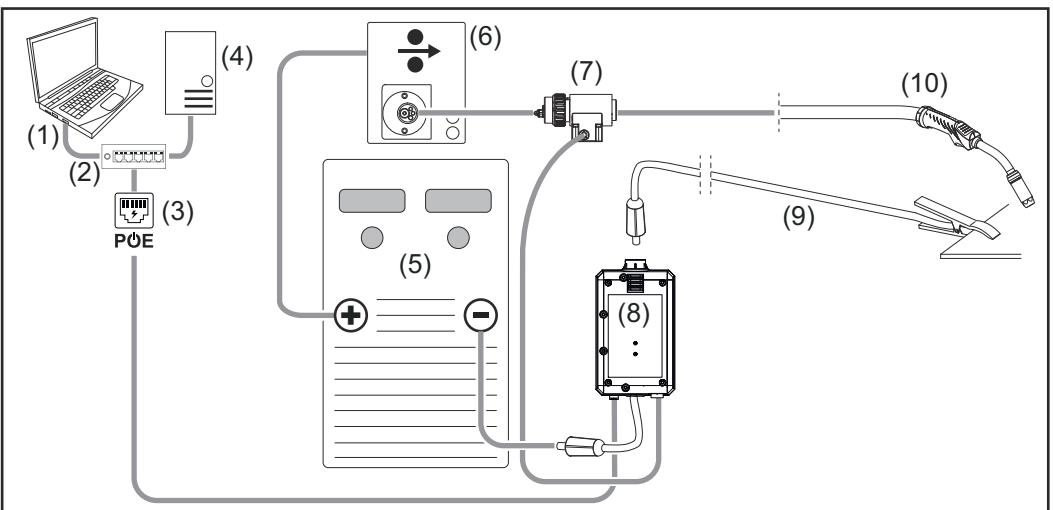

概略図、連結ホースは溶接電源とワイヤ送給装置の間に詳しく表示されていません

- (䏇) WeldCube Premium にアクセスするためのコンピューター
- (䏈) PoE のあるイーサネットスイッチ
- (䏉) PoE(Power over Ethernet)による電源供給
- (4) WeldCube Premium サーバー (物理または VM)
- (5) 溶接電源
- (6) ワイヤ送給装置
- (7) Euro ワイヤセンサ
- (8) WeldCube Connector U/I
- (9) 接地ケーブル
- (䏇䏆) 溶接トーチ

#### **ワイヤドライブが溶接電源に統合された MIG/MAG**

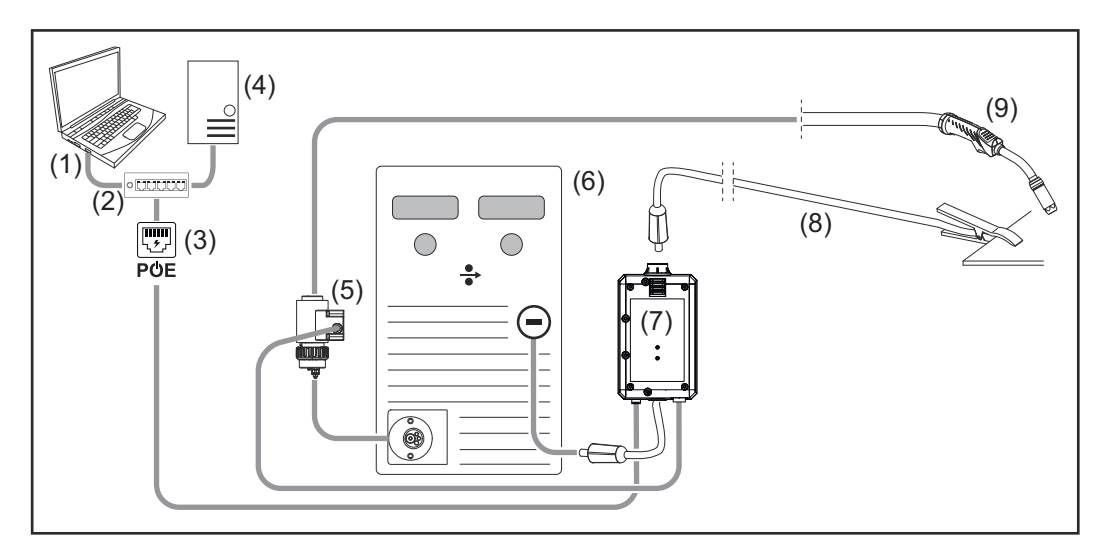

- (䏇) WeldCube Premium にアクセスするためのコンピューター
- (䏈) PoE のあるイーサネットスイッチ
- (䏉) PoE(Power over Ethernet)による電源供給
- (4) WeldCube Premium サーバー (物理または VM)
- (5) Euro ワイヤセンサ
- (6) 溶接電源
- (7) WeldCube Connector U/I

<span id="page-24-0"></span>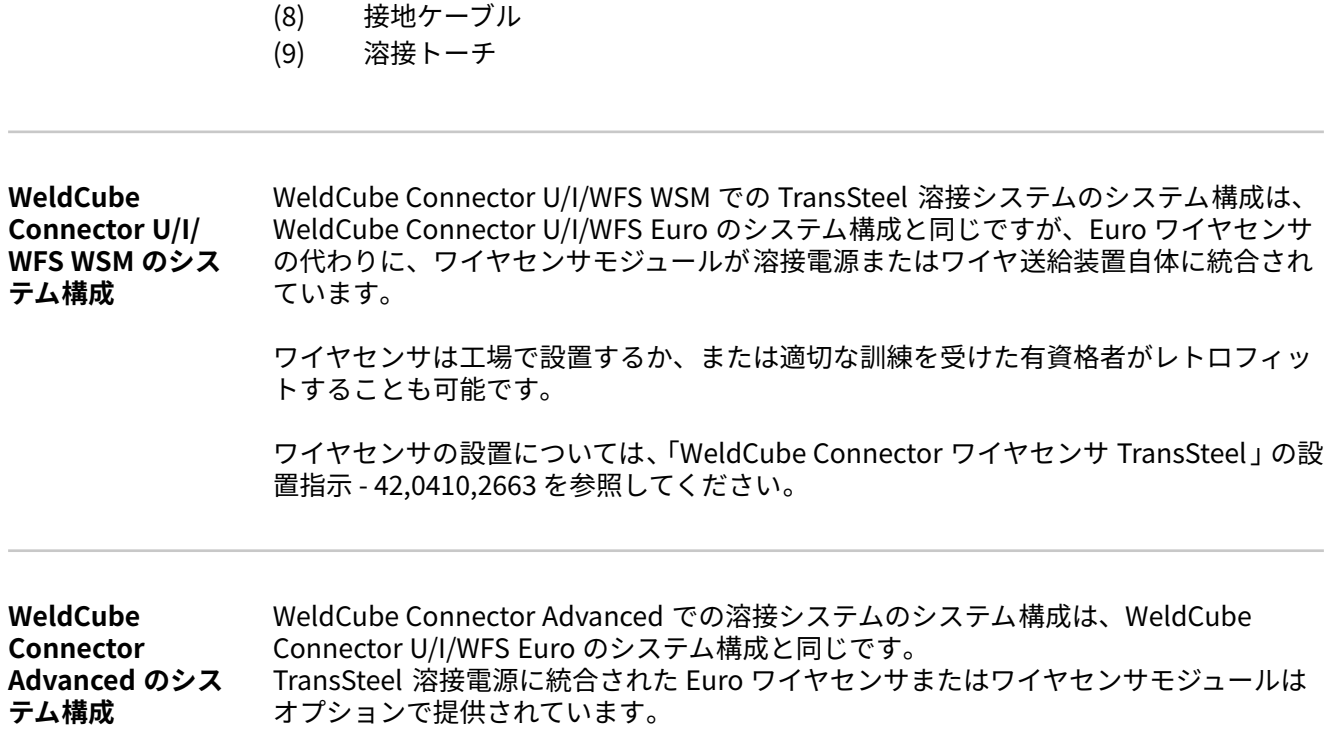

### <span id="page-25-0"></span>**コントロール、接続および機械コンポーネント**

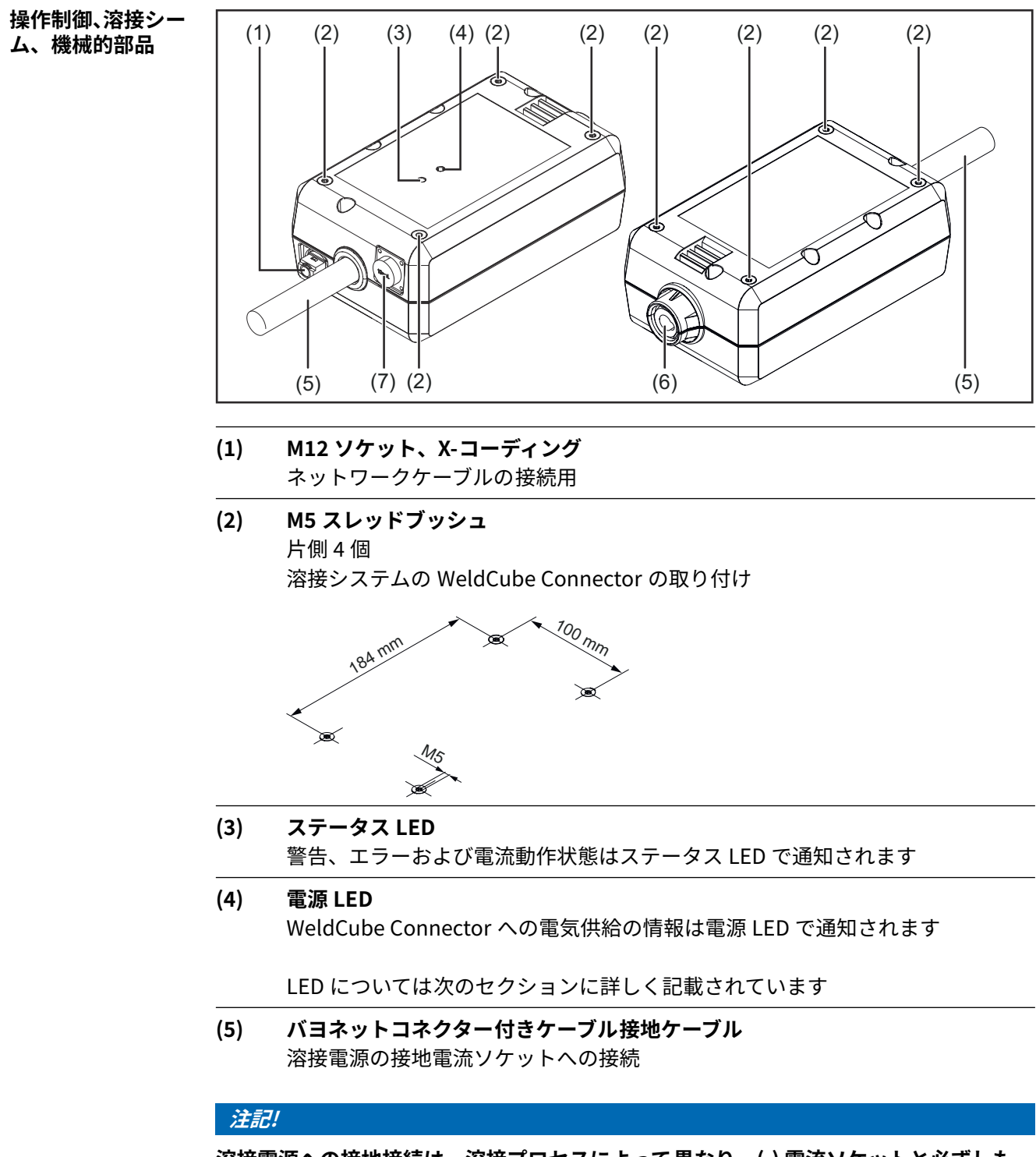

**溶接電源への接地接続は、溶接プロセスによって異なり、(-) 電流ソケットと必ずしも一 致する必要はありません。**

#### **(6) バヨネットラッチ付き接地電流ソケット** 溶接回路接地ケーブルの接続

**(7) センサー接続**

**ラボラトリーソケット** (WeldCube Connector U/I 用) 電圧測定アダプターの接続

#### **1䏏-ピンセンサーソケット**

(WeldCube Connector U/I/WFS WSM and WeldCube Connector U/I/WFS Euro および WeldCube Connector Advanced 用)

ワイヤセンサの接続

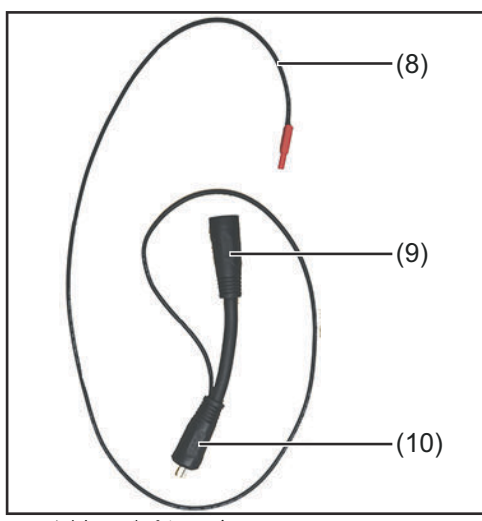

| 番号   | 機能                                                     |
|------|--------------------------------------------------------|
| (8)  | 測定ケーブル<br>WeldCube Connector U/I のラボ<br>ラトリーソケットへの接続   |
| (9)  | (+)バヨネットラッチ付き電流ソケ<br>ット<br>連結ホースから (+) 溶接回路ケー<br>ブルの接続 |
| (10) | バヨネットコネクター付き(+)ケ<br>ーブル<br>溶接電源の (+) 電流ソケットへの<br>接続    |

電圧測定アダプター(WeldCube Connector U/I と一 緒に使用する場合のみ)

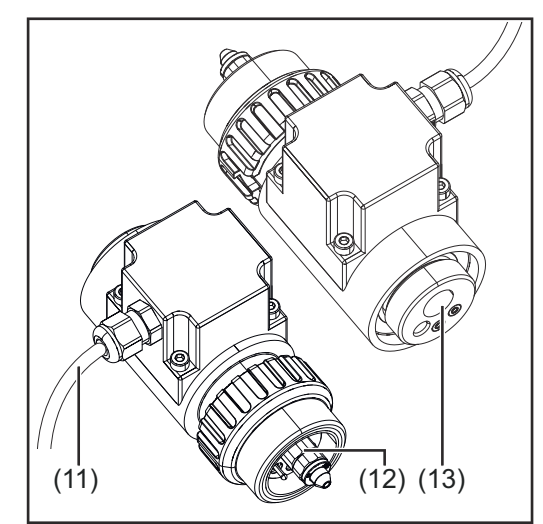

Euro ワイヤセンサ(WeldCube Connector U/I/WFS Euro と一緒に使用するか、WeldCube Connector Advanced のオプションとしてのみ)

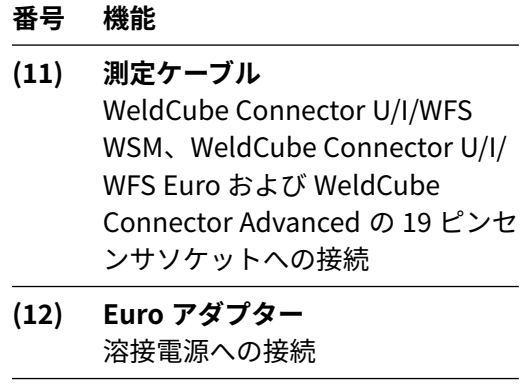

**(13) Euro トーチコネクタ** 溶接トーチ接続用

#### <span id="page-27-0"></span>**電源 LED、ステー 電源 LED**

**タス LED**

**緑に点灯:** 電気供給有り

**オレンジに点灯:** 電気供給なし - 電力はすべてのデータが保存されるまで現在は内部で供給されています

**点灯なし:**

利用可能な電気供給なし

**ステータス LED**

電気供給がある場合、ステータス LED は以下の色で点灯または点滅する場合があります。

**緑に点灯:**

電源は動作準備が完了しており、すべて良好な状態

**緑に点滅(速度:5 Hz):** 試運転または構成のためなどに、WeldConnect アプリと WeldCube Connector の初期接 続を確立

**オレンジに点灯:** 警告

**オレンジに点滅(速度:0.5 Hz):** 装置はまだ動作していない状態

**赤に点灯:** エラー

未解決のエラーは SmartManager または WeldCube Premium ログブックで確認できま す。

**現在の色で点滅(速度:2.5 Hz):** 溶接検知

# <span id="page-28-0"></span>**接続オプション**

**接続オプション** WeldCube Connector は次の方法でネットワークに統合できます。 LAN の利用

- WLAN の利用

#### **LAN での接続**

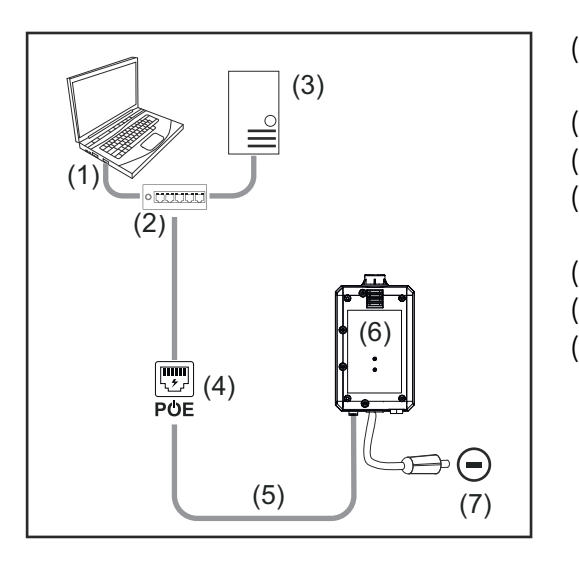

- (䏇) WeldCube Premium にアクセスす るためのコンピューター
- (䏈) PoE のあるイーサネットスイッチ
- (䏉) WeldCube Premium サーバー
- (4) PoE (Power over Ethernet) によ る電源供給
- (5) ネットワークケーブル
- (6) WeldCube Connector
- (7) 溶接電源への接地接続

#### **注記!**

**溶接電源への接地接続は、溶接プロセスによって異なり、(-) 電流ソケットと必ずしも一 致する必要はありません。**

#### **WLAN での接続**

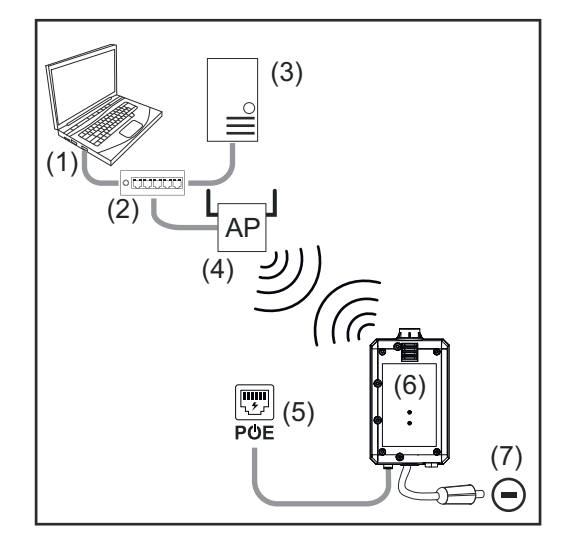

- (䏇) WeldCube Premium にアクセスす るためのコンピューター
- (䏈) イーサネットスイッチ
- (䏉) WeldCube Premium サーバー
- (䏊) WLAN アクセスポイント
- (5) PoE (Power over Ethernet) によ る電源供給
- (6) WeldCube Connector
- (7) 溶接電源への接地接続

#### **注記!**

**溶接電源への接地接続は、溶接プロセスによって異なり、(-) 電流ソケットと必ずしも一 致する必要はありません。**

# <span id="page-29-0"></span>**設置および動作の手順**

- **設置について** WeldCube Connector は溶接電源または溶接システムの部品(トロリーなど)に取 り付ける必要があります。
	- WeldCube Connector は地面上に配置することはできません。
	- WeldCube Connector はあらゆる位置に取り付けることが可能です。
	- 使用する 䏈 つのネットワーク部品間(WeldCube Connector と PoE 付きイーサネッ トスイッチの間など)の最大距離:90 m
	- WeldCube Connector は LED が明確に見えるように配置してください。
	- WeldCube Connector は溶接電源からの熱い排気が出るエリア付近または過熱した システム部品の付近に置かないでください。
	- WeldCube Connector は溶接スパッタから保護するように配置してください。
	- 適切な寸法の接地ケーブルを使用してください。
	- ネットワークケーブル、センサーケーブルおよび測定ケーブルは、ケーブルタイ(張 力緩和)を使って WeldCube Connector の接地ケーブルに固定してください。

#### **操作手順 注記!**

### **WeldCube Connector は HF 高電圧パルスを抑制します。**

WeldCube Connector を統合した TIG 溶接プロセスで、HF 高電圧パルスで点火する必要 がある場合、高周波点火装置は機能しません。

- 利用可能な場合は、ケーブルは高周波防止電流ソケット(例:手棒溶接)にのみ接 続してください。
- ▶ 高周波防止電流ソケットが利用できない場合は、高周波点火装置を無効にします。

#### HF = 高周波

WeldCube Connector を毎回使用する前に:

- すべての溶接および測定ケーブルが損傷していないことを確認します。
- 接続プラグが正しくしっかりと接続されていることを確認します。
- LED を確認します

#### 月に1回:

筐体とプラグを目視点検します

#### **注記!**

#### **TIG-AC 溶接を測定するとき、等差級数的整流値を記録します。**

**Fronius Data Channel** 部品指定、部品シリアル暗号および溶接シーム番号を Fronius データチャネルを使って WeldCube Connector に送信できます。

> Fronius データチャネルは WeldCube Connector の管理ポート上で実行されている TCP / IP サーバーです。このポートは記録および通信ならびにサービス目的で使用され、 インターフェースは TCP ポート 4714 で監視されています。

PC プログラムまたはそれ以上のレベルのコントローラーは WeldCube Connector の IP アドレスに TCP ソケット接続を確立します (TCP ポート 4714)。パラメーターは、セミ コロンで区切られたキーまたは設定値のテキストリストで送信されます。

次のパラメーターに対応しています。

#### **番号 パラメータ**

#### **1 プロセス有効**

アクティブな溶接プロセス(溶接開始時のガスプリフローから溶接終了時のガス ポストフローまで)中に、WeldCube Connector はプロセス有効信号 = 䏇 をコン トローラーに送信します。

- **2 電流フロー** 溶接中に電流フローがアクティブのとき、WeldCube Connector は電流フロー信 号=1をコントローラーに送信します。
- **3 部品アイテム番号** コントローラーは ASCII 文字 (A-Z、a-z および 0-9) を使って溶接中の部品のア イテム番号を WeldCube Connector に提供します。
- **4 部品のシリアル番号** コントローラーは ASCII 文字(A-Z、a-z および 0-9)を使って溶接中の部品のシ リアル番号を WeldCube Connector に提供します。
- **5 シーム番号**

コントローラーは ASCII 文字 (A-Z、a-z および 0-9) を使って溶接中のシームを WeldCube Connector に提供します。

> **1** WeldCube Connector のサービスポー トの IP アドレスとポート番号 䏊7䏇䏊 を

入力します

Fronius データチャネルによるデータ伝送は次のプログラムで試験できます。

- Windows<sup>®</sup> PuTTy
- Linux Socat

TCP ソケット接続を確立してからデータ伝送を行う必要があります。

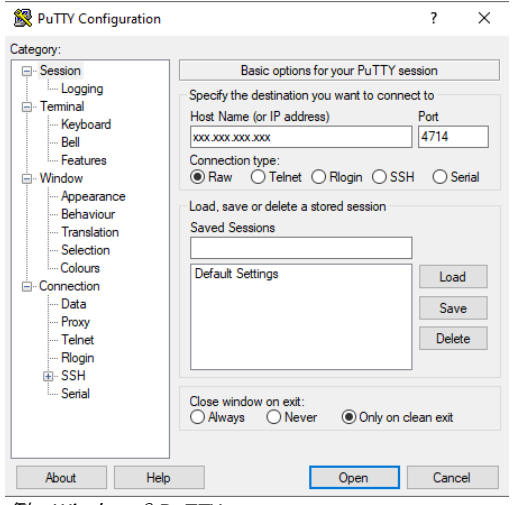

例:Windows® PuTTY

### <span id="page-31-0"></span>**处台重力**

### **安全記号 警告!**

#### **誤操作、不適切な作業を行うと危険です。**

人身傷害または製品に深刻なダメージが発生する可能性があります。

- ▶ 本書に記載されているすべての 操作と機能は、技術トレーニングを受けた有資格者 のみが実行してください。
	- この文書をすべて読み、理解してください。
- この装置とすべてのシステム 部品のすべての安全規則とユーザー文書を読み、理解 してください。

### **使用要項 注記!**

**WeldCube Connector の取り付けと統合にはネットワーク技術を理解している必要が あります。**

- ▶ 詳細な情報については、ネットワーク管理者に相談してください。
- WeldCube Connector はシステム構成の 䏇 つに従って溶接システムに統合する必要 があります。
- 利用可能な PoE 電源
- スマートフォンにインストールされた Fronius WeldConnect
- スマートフォンで有効化された Bluetooth

**試運転** WeldCube Connector はスマートフォンと Fronius WeldConnect アプリを使って試運 転を行います。

#### **注記!**

**溶接電源に溶接回路抵抗 R を決定する機能がある場合は、配置された WeldCube Connector を使って試運転を行うまえに、溶接システムの溶接回路抵抗を決定してくだ さい。**

溶接回路抵抗値は適切な測定結果が得られるように修正する必要があります。

- ▶ 手順 5/6 でインストールウィザードを使って取得した溶接回路抵抗値を入力しま す。
- ▶ 溶接電源に溶接回路抵抗を決定する機能がない場合は、手順 5/6 でインストールウ ィザードで計算ツールを使用します。

**1** WeldCube Connector を含めた溶接システムの溶接回路抵抗を決定します

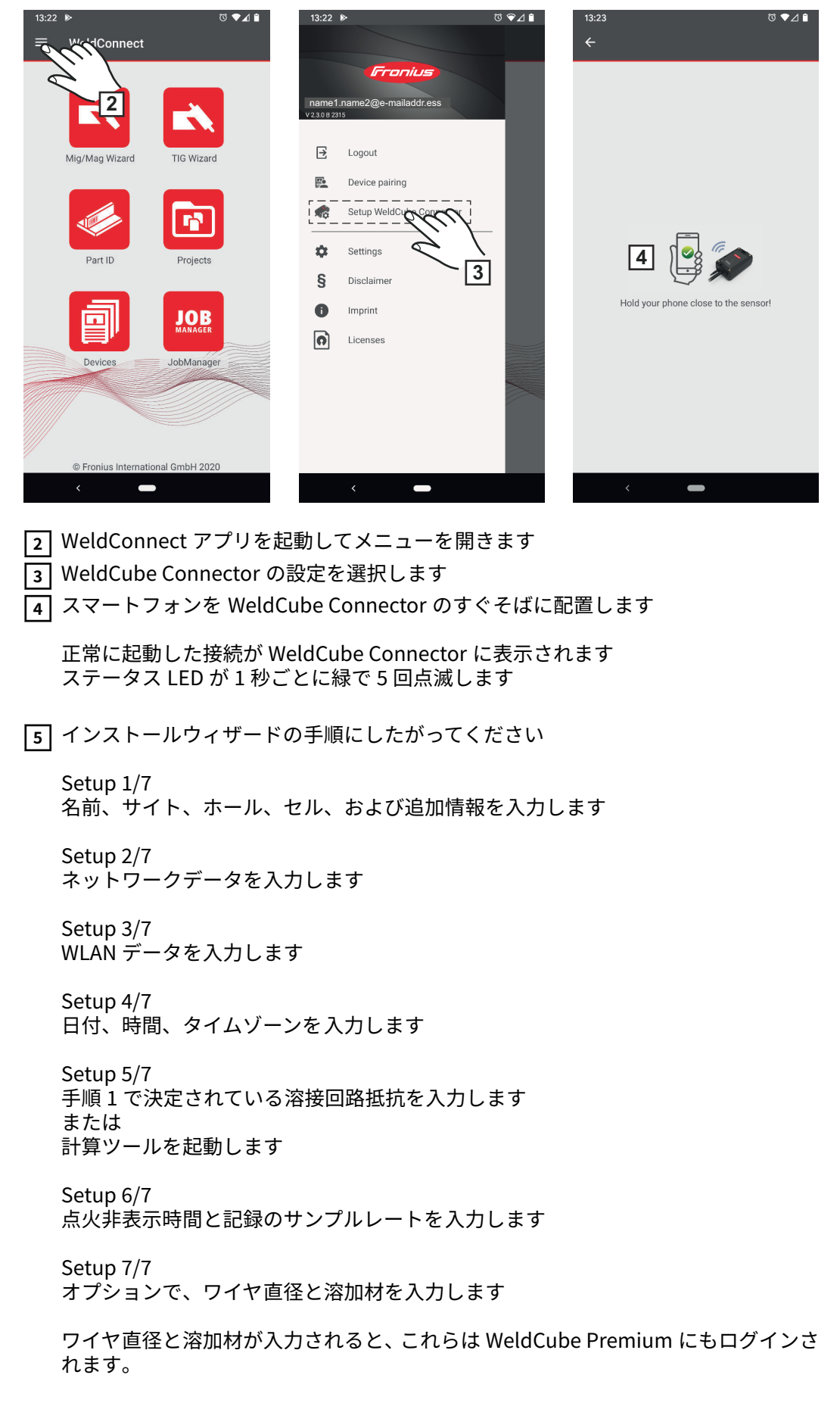

**JA**

**6** WeldCube Connector の設定が完了

記録されたデータは SmartManager で表示するか、WeldCube Premium で分析でき ます。

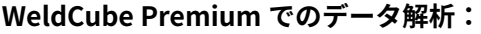

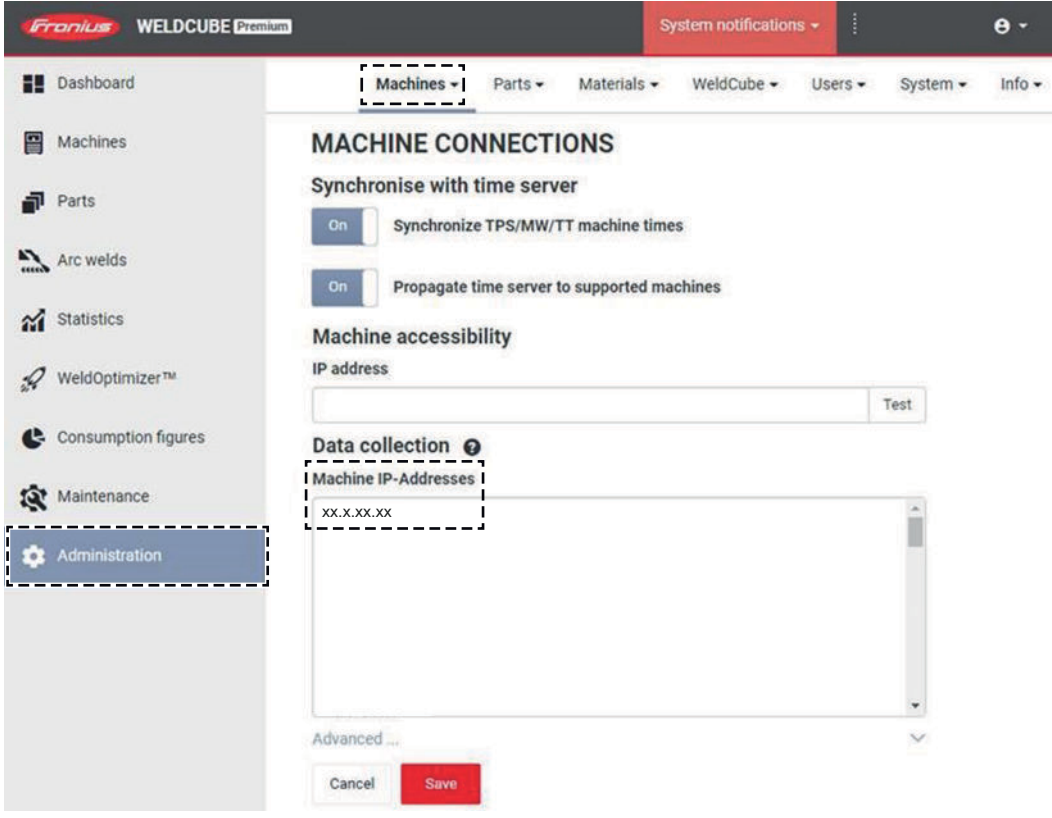

**7** 管理/マシン/マシン IP アドレスで、WeldCube Connector の IP アドレスを入力しま す

記録された溶接作業は、マシン/WeldCube Connector にある Fronius **EDGION INTERTATIONS**<br>WeldCube Premium 記録システムで利用できます。

### <span id="page-34-0"></span>**SmartManager - WeldCube Connector の Web サイ ト**

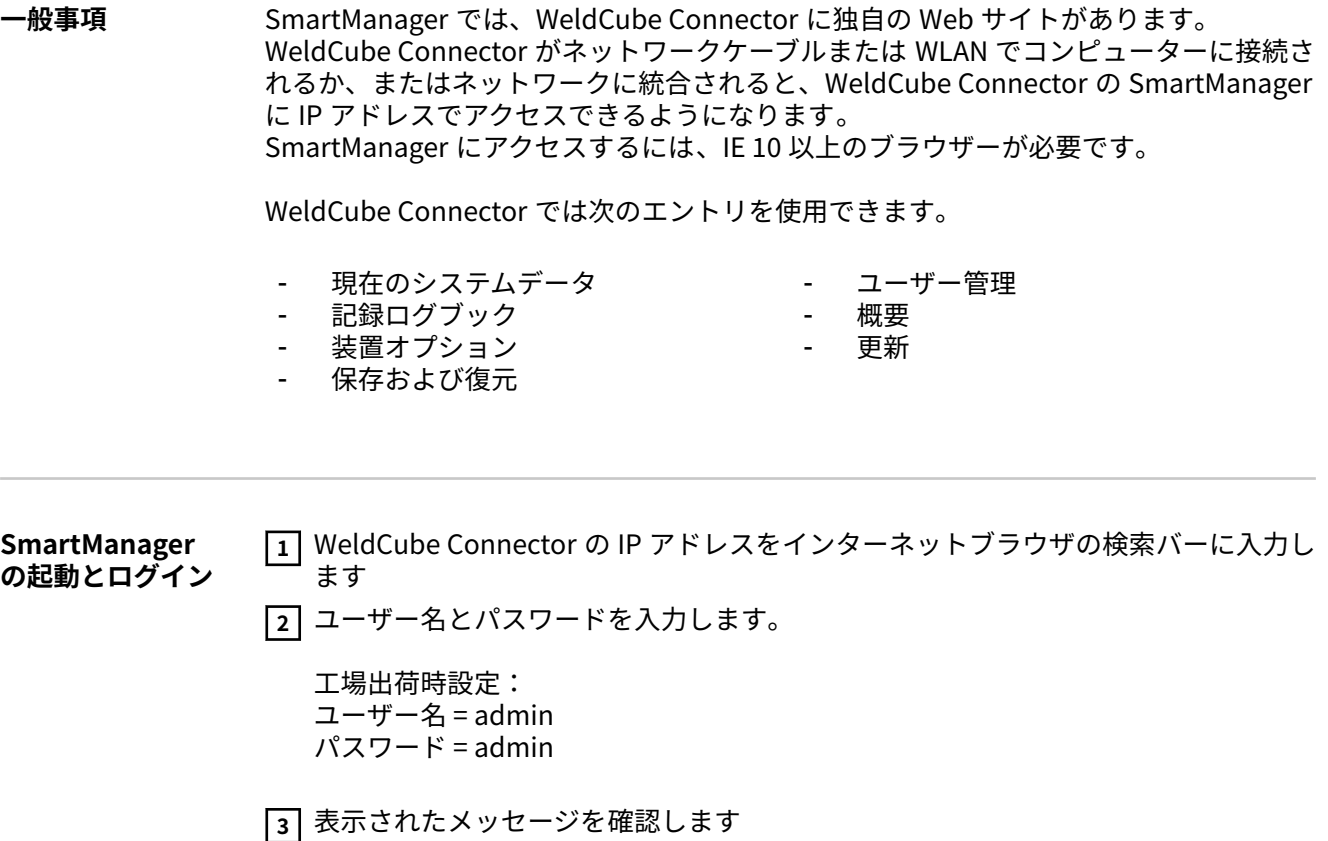

WeldCube Connector の SmartManager が表示されます。

<span id="page-35-0"></span>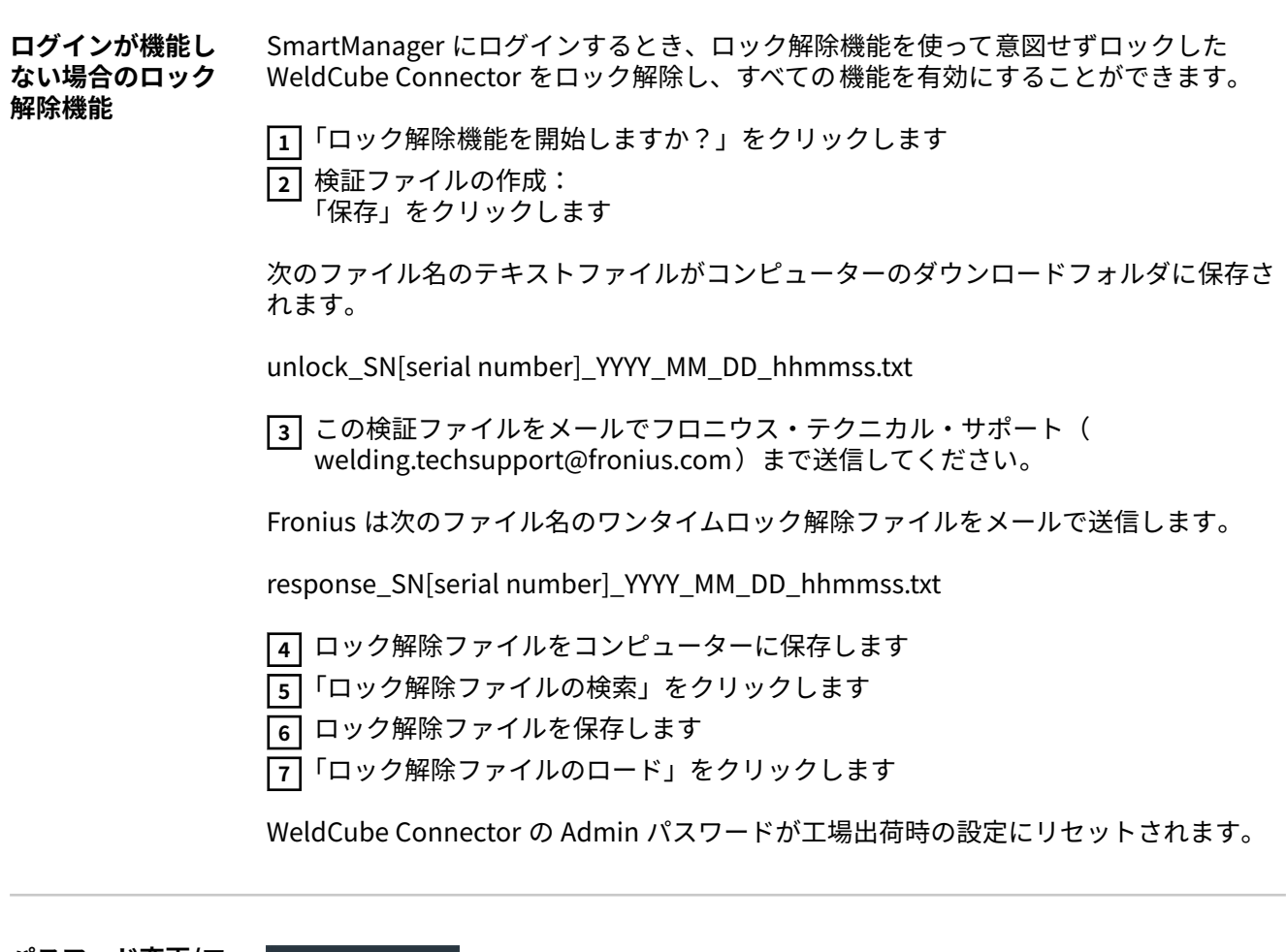

**パスワード変更/ロ グオフ**

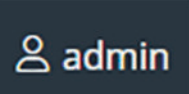

記号をクリックすると

- ユーザーパスワードを変更できます<br>- SmartManager からログアウトでき
- SmartManager からログアウトできます

SmartManager のパスワードを変更してください。

 古いパスワードを入力してください 新しいパスワードを入力してください 新しいパスワードをもう一度入力してください 「保存」をクリックします

<span id="page-36-0"></span>ō

この記号をクリックすると、WeldCube Connector の単位と標準を設定できます。 設定は、現在ログオンしているユーザーによって 異なります。

#### **言語の選択**

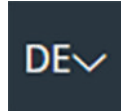

言語の省略形をクリックすると、SmartManager で利用可能な言語を表示できます。

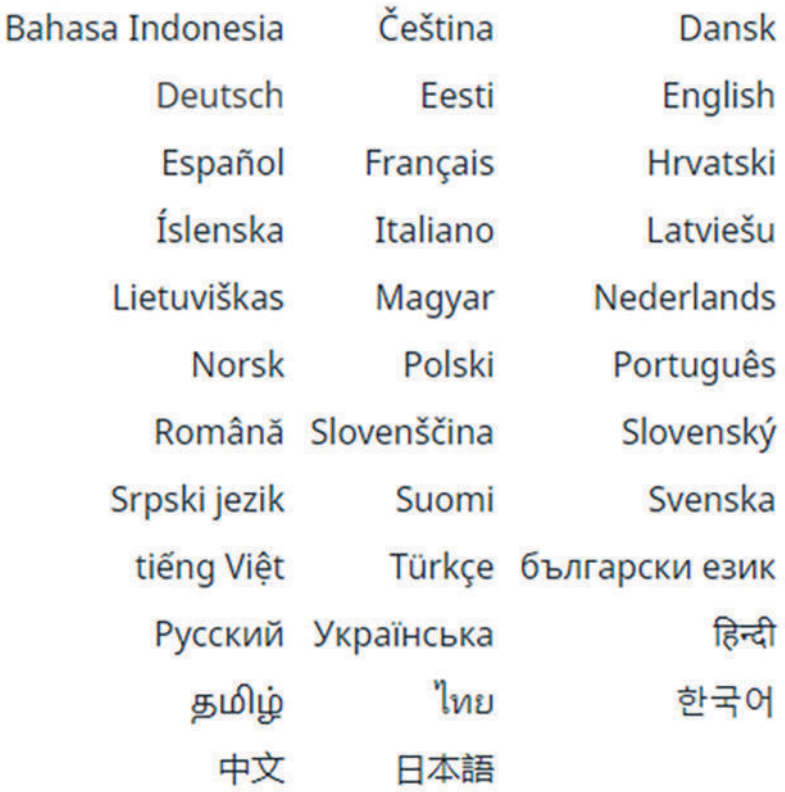

言語を変更するには、必要な言語をクリックします。

<span id="page-37-0"></span>**ステータス表示** WeldCube Connector の現在の設定が Fronius のロゴと表示された WeldCube Connector の間に表示されます。

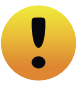

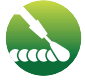

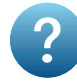

注意/警告 WeldCube Connector のエラー\*

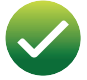

溶接中 WeldCube Connector の操作準備が完了 している(オンライン)

WeldCube Connector の操作準備が完了 していない(オフライン)

\* エラーの発生時には、赤のエラーラインとエラー番号が Fronius のロゴの線上に 表示されます。 このエラーラインをクリックするとエラーの説明が表示されます。

**フロニウス**

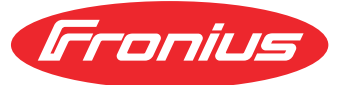

フロニウスのロゴをクリックすると、フロニウスのホームページ(www.fronius.com)が 開きます。

**ータ**

#### <span id="page-38-0"></span>**現在のシステムデ** 現在の WeldCube Connector データが表示されます。

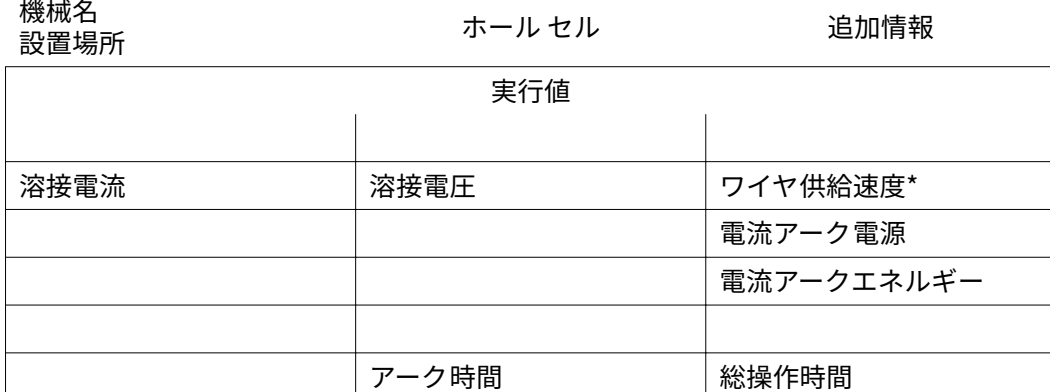

\* WeldCube Connector/U/I/WFS WSM および WeldCube Connector U/I/WFS Euro のみ

<span id="page-39-0"></span>記録ログブック 記録ログブックのエントリは最新の 100 ログブックエントリが表示されます。ログブッ クのエントリは溶接、エラー、警告、通知およびイベントがあります。 「タイマーフィルター」ボタンを使うと指定した時間で表示されたデータをフィルタリン グできます。これは日付(yyyy MM dd)および時刻(hh mm)の形式でそれぞれ開始から終 了まで入力します。 フィルターが空の場合、最近の溶接作業を再ロードします。 溶接作業、エラー、およびイベントの表示は無効にすることができます。

以下のデータが表示されます。

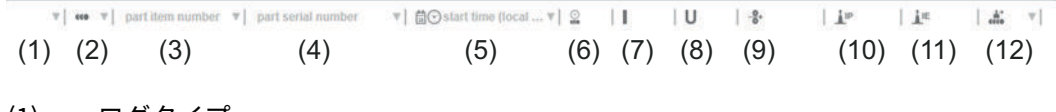

- (䏇) ログタイプ
- (䏈) シーム番号
- (3) 部品アイテム番号
- (䏊) 部品のシリアル番号
- (5) 開始時間(現地時間)
- (6) 溶接時間
- (7) 溶接電流(単位:A)(整流平均値)
- (8) 溶接電圧(単位:V)(整流平均値)
- (9) ワイヤ供給速度(単位:m/分)\*
- (10) IP アーク電力 (単位: W) (ISO/TR 18491 準拠のリアルタイム値に基づく)
- (11) IE アークエネルギー(単位: kJ) (ISO/TR 18491 準拠の溶接プロセス全体の総 計)
- (12) 他のデータ用
- WeldCube Connector/U/I/WFS WSM および WeldCube Connector U/I/WFS Euro のみ

ПIJГ

「列の挿入」ボタンをクリックしてさらに値を表示できます。

- I 最大/I 最小:最大/最小溶接電流(単位:A)
- 最大電力/最小電力:最大/最小アーク電力(単位:W)
- 開始時間(溶接電源時間):日時
- U 最大/U 最小: 最大/最小溶接電圧 (単位: V)
- Vd 最大/Vd 最小:最大/最小ワイヤ供給速度(単位:m/分)

<span id="page-40-0"></span>基本設定 アンジングログブックのエントリで、点火相を非表示にする記録および規則のサンプリングレ ートは基本設定で設定できます。

> **サンプリングレート** 0.1 秒~100 秒 / off 工場出荷時設定: 0.1 秒

0.1 秒~ $100.0$  秒 記録は設定されたサンプリングレートで保存。

オフ

サンプリングレートは無効、平均値のみを記録します。

#### **点火相の非表示**

溶接の点火相を非表示にする期間 (例:溶接が短い場合に点火相が測定結果に影響するのを防止するため)

0.1 秒~2 秒 / オフ

0.1 秒~2 秒

溶接データは設定された時間値が経過するまで記録されません。

オフ

点火相は同時に記録されます。

# <span id="page-41-0"></span>**デバイスオプション**

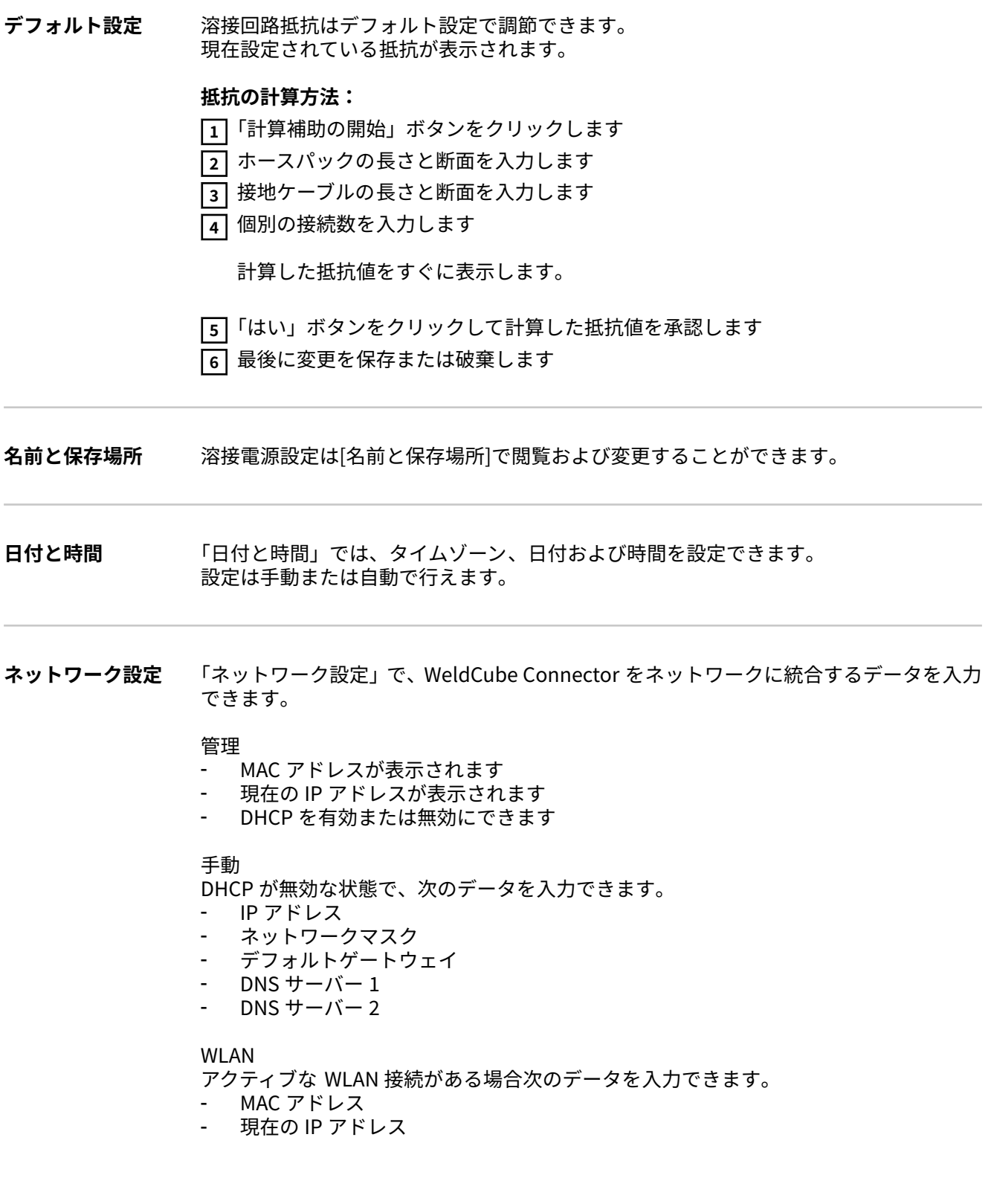

#### <span id="page-42-0"></span>**保存および復元 バックアップの開始**

**1** 「バックアップの開始」をクリックするとバックアップとして WeldCube Connector データが保存されます

デフォルトでは、データは選択した場所に MCU1-YYYYMMDTHHmm.fbc 形式で保存 されます。

YYYY = 年  $MM = H$  $DD = H$  $HH =$ mm =  $\forall$ 

次のデータがバックアップに保存されます。

- 記録のサンプルレート
- マシン名と設置サイト
- 時間と日付

#### **復元ファイルの検索**

**1** 「復元ファイルの検索」をクリックして、既存のバックアップを溶接電源に転送しま す

**2** ファイルを選択し、「開く」をクリックします

選択したバックアップファイルが、溶接電源の SmartManager で「復元」の下に表 示されます。

**3** 「復元の開始」をクリックします

データの復元に成功すると、確認が表示されます。

**自動バックアップ 1** インターバル設定を有効にします **2** 自動バックアップを実施するインターバルを入力します。 - **インターバル:** 1日に1回/週に1回/月に1回 - **タイミング:** 時間(hh:mm)

**3** バックアップ先のデータを入力します。

- **プロトコル:** SFTP (Secure File Transfer Protocol) / SMB (Server Message Block)
- **サーバー:** バックアップ先サーバーの IP アドレスを入力します
- **ポート:** ポート番号を入力します。ポート番号を入力しないと初期設定のポート 22 が 自動的に使用されます。

「プロトコル」で SMB が設定されている場合、「ポート」フィールドは空のまま にします。

- **ストレージの場所:** これはバックアップが保存されるサブフォルダを構成します。 ストレージの場所が入力しないと、バックアップはサーバーのルートディレクト リに保存されます。

**重要!** SMB および SFTB では、必ずスラッシュ「/」を付けてストレージの場所 を入力してください。

#### - **ドメイン/ユーザー、パスワード:** ユーザー名とパスワード(サーバで構成したとおり)、 ドメインを入力するときは、まずドメイン、次にバックスラッシュ「\」、そして ユーザー名の順に入力します(DOMAIN\USER)

**4** プロキシサーバーでの接続が必要な場合は、プロキシ設定を有効にして入力します。 サーバー

- ポート
- ユーザー
- パスワード

**5** 変更を保存する

**6** 自動バックアップをトリガーする

構成についてご質問がある場合は、ネットワーク管理者までご連絡ください。

### <span id="page-44-0"></span>**ユーザー管理**

- **一般事項** ユーザー管理のエントリ
	- ユーザーの閲覧、変更、作成が可能です。
	- ユーザーロールの閲覧、変更、作成が可能です。
		- ユーザーおよびユーザーロールを WeldCube Connector にエクスポートまたはイン ポートできます。

インポート中、WeldCube Connector の既存のユーザー管理データが上書きされま す。

- CENTRUM サーバーは有効化することができます。

ユーザー管理は WeldCube Connector 上で作成され、エクスポート/インポート機能を使 用して保存し、別の WeldCube Connector に転送できます。

**ユーザー** 既存のユーザーの閲覧、変更、削除が可能です。新規ユーザーは作成が可能です。

#### **ユーザーの閲覧/変更:**

- **1** ユーザーの選択
- **2** 表示フィールド内で直接ユーザーデータを変更する

**3** 変更を保存する

**ユーザーの削除:**

**1** ユーザーの選択

**2** 「ユーザーを削除する」ボタンを選択します

**3** プロンプトが表示されたら、[OK]をクリックして確認します

#### **ユーザーの削除:**

**1** 「新規ユーザーを削除する」ボタンをクリックします

- **2** ユーザーデータを入力します
- **3** [OK]をクリックして確認します
- **ユーザーロール** 既存のユーザーロールの閲覧、変更、削除が可能です。新規ユーザーロールは作成が可 能です

#### **ユーザーロールの閲覧/変更:**

**1** ユーザーロールを選択する

- **2** 表示フィールド内で直接ユーザーロールを変更する
- **3** 変更を保存する

「管理者」ロールは変更できません。

#### **ユーザーロールの削除:**

**1** ユーザーロールを選択する

- **2** 「ユーザーロールを削除する」ボタンを選択します
- **3** プロンプトが表示されたら、[OK]をクリックして確認します

<span id="page-45-0"></span>「管理者」と「ロック中」ロールは削除できません。

#### **ユーザーロールの作成:**

**1** 「新規ユーザーを作成する」ボタンをクリックします

- **2** ロール名を入力し、値を適用します
- **3** [OK]をクリックして確認します

#### **エクスポートとイ ンポート WeldCube Connector からユーザーとユーザーロールをエクスポートする**

**1** 「エクスポート」をクリックします

WeldCube Connector のユーザー管理がコンピューターのダウンロードフォルダに保存 されます。 ファイル形式:userbackup\_SNxxxxxxxx\_YYYY\_MM\_DD\_hhmmss.user

SN = シリアル番号、YYYY = 年、MM = 月、DD = 日 hh = 時間、mm = 分、ss = 秒

#### **WeldCube Connector にユーザーとユーザーロールをインポートする**

**1** 「ユーザーデータファイルの検索」をクリックします **2** ファイルを選択して「開く」をクリックします **3** 「インポート」をクリックします

ユーザー管理が WeldCube Connector に保存されます。

#### **CENTRUM** CENTRUM サーバーの有効化

(CENTRUM = Central User Management)

- **1** CENTRUM サーバーを有効にする
- **2** 入力フィールドに中央ユーザー管理がインストールされているドメイン名またはサ ーバーの IP アドレスを入力します。

ドメイン名を使用する場合、WeldCube Connector のネットワーク設定で有効な DNS サーバーを構成する必要があります。

**3** 「サーバーの検証」ボタンをクリックします

指定したサーバーの利用可能性がチェックされます。

**4** 変更の保存

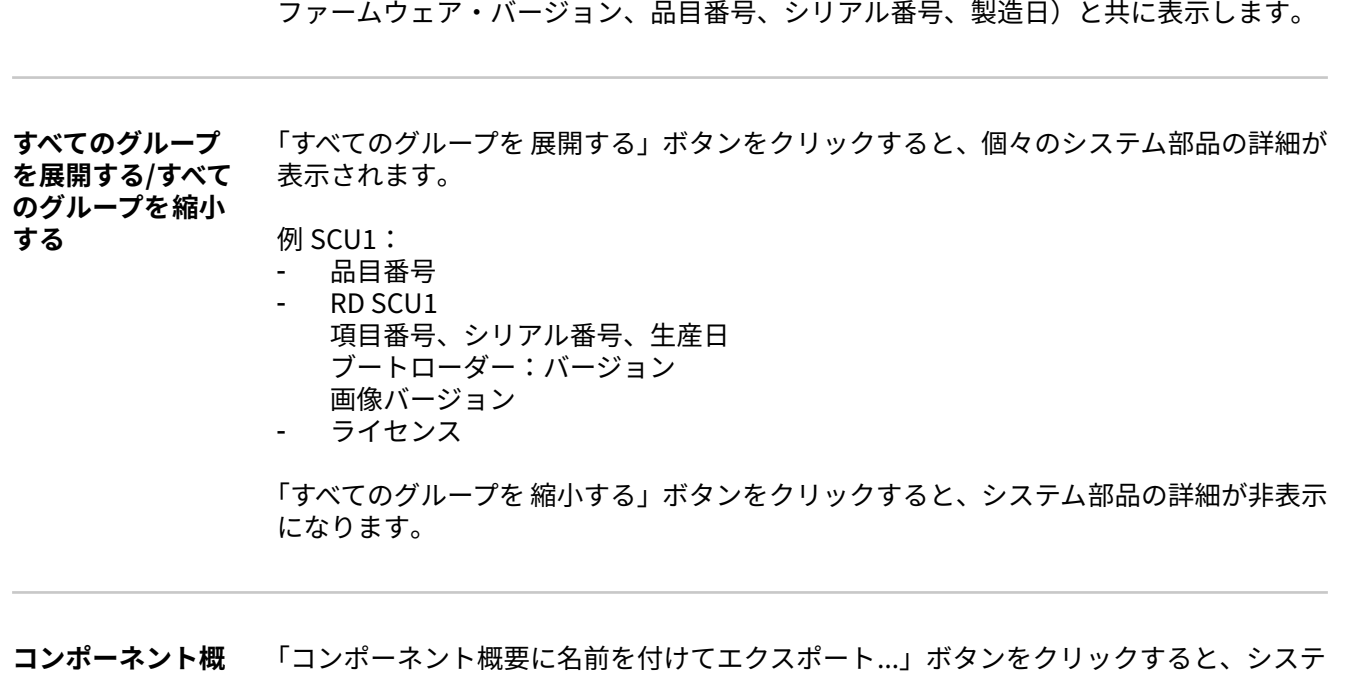

<span id="page-46-0"></span>**概要** 「概要」エントリには、WeldCube Connector のシステムを使用可能なすべての情報(例:

**要に名前を付けて エクスポート...** ム部品の詳細に関する XML ファイルが作成されます。この XML ファイルは、開いたり、 保存したりすることが可能です。

# <span id="page-47-0"></span>**更新**

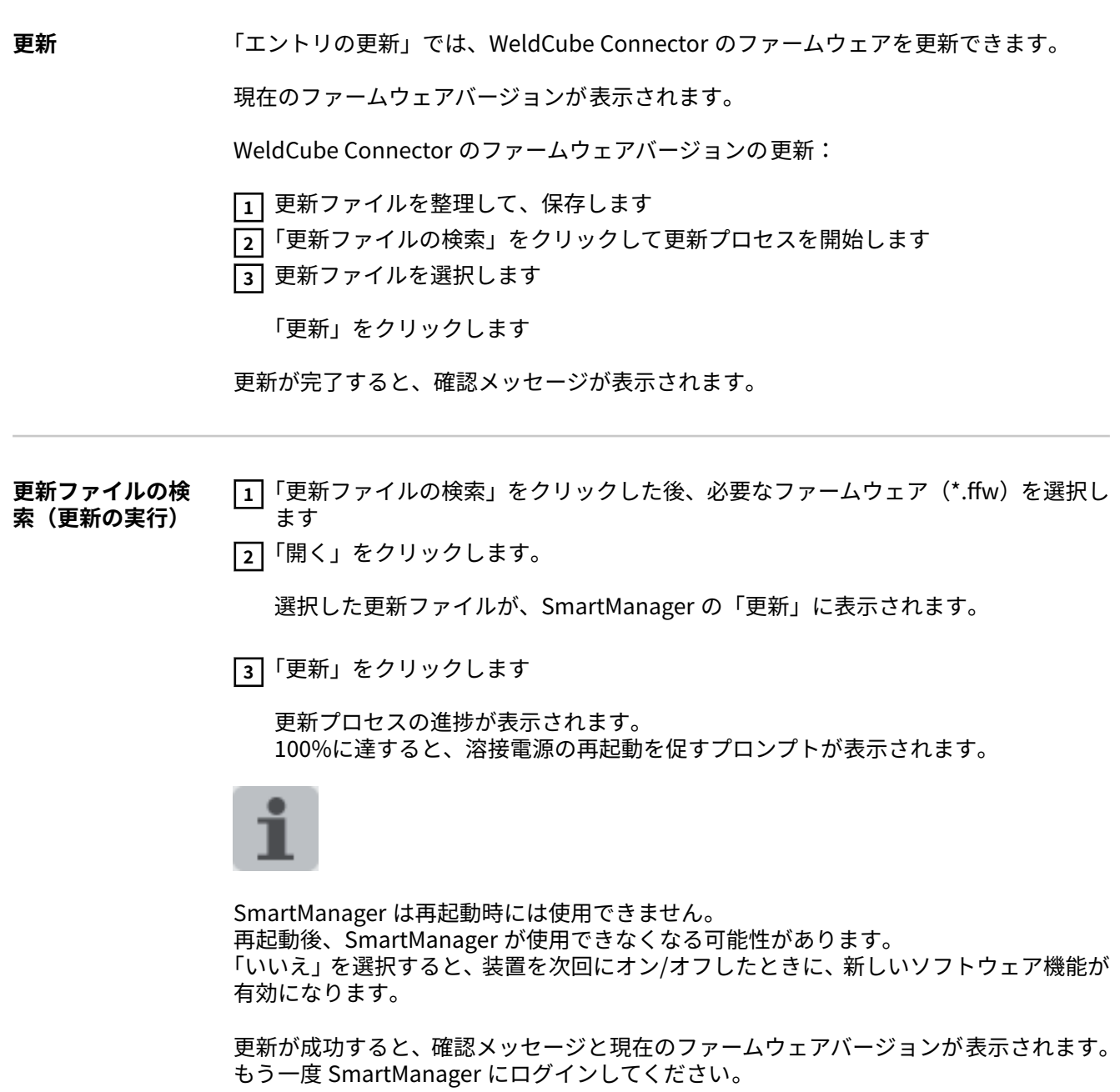

<span id="page-48-0"></span>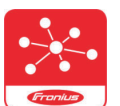

フロ二ウス WeldConnect は、「更新」の入力でも呼び出すことができます。 WeldConnect は、溶接システムとワイヤレスな相互作用を行うためのアプリ です。

#### **次の機能を WeldConnect で実行できます。**

- 現在のユニット設定の一覧表示
- 溶接電源の SmartManager へのモバイルでのアクセス
- MIG/MAG と TIG の出力パラメータの自動特定
- クラウドでの保存、および溶接電源へのワイヤレスな送信
- 部品の特定
- NFC カードなしで溶接電源にログインおよびログアウト
- パラメータとジョブの保存と共有
- バックアップやリストアによる 䏇 つの溶接電源から別の溶接電源へのデータ伝送
- ファームウェア更新

フロ二ウス WeldConnect は、以下の形式でも使用できます。

- Android のアプリとして
- Apple/iOS のアプリとして

フロ二ウス WeldConnect の詳細は、次で確認できます。

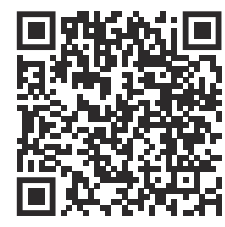

https://www.fronius.com/en/welding-technology/innovative-solutions/weldconnect

# <span id="page-49-0"></span>**トラブルシューティング**

### **エラー表示** WeldCube Connector のステータス LED が赤の点灯または赤の点滅のとき、エラーを意 味します。 エラーは SmartManager または WeldCube Premium ログブックで確認できます。 **トラブルシューテ ィング 4** センサー PC ボードが見つかりません センサー PC ボードの接続エラー フロニウスサービスチームにご連絡ください 原因: 対策: **53** WeldCube Connector のバックアップ電源を利用できません

バックアップ電源に欠陥があります。 フロニウスサービスチームにご連絡ください 原因: 対策:

### **注記!**

#### **バックアップ電源を利用できない場合、電気供給を切断すると、直近の 24 時間に記録し た溶接データが失われることがあります!**

WeldCube Connector を WeldCube Premium へ永久的に接続すると、エラー発生時 に溶接データの損失を軽減できます。

#### **56**

WeldCube Connector の動作温度が許容範囲外

- WeldCube Connector の内部温度が低過ぎるかまたは高すぎる 原因:
- WeldCube Connector の位置を変更してください 対策:
- 電源プラグの接触表面の酸化または損傷による接触不良 原因:
- 電源プラグを掃除するか交換してください 対策:

#### **57**

時間および日付が設定されていない

- 時間および日付が設定されていない 原因:
- 時間と日付を設定してください(例:SmartManager または Fronius WeldConnect の使用) 対策:

### <span id="page-50-0"></span>安全 <u>个</u> 警告!

#### **誤操作、不適切な作業を行うと危険です。**

- 人身傷害または製品に深刻なダメージが発生する可能性があります。
- ▶ 本書に記載されているすべての 操作と機能は、技術トレーニングを受けた有資格者 のみが実行してください。
- この文書をすべて読み、理解してください。
- この装置とすべてのシステム 部品のすべての安全規則とユーザー文書を読み、理解 してください。

#### **警告!**  $\bigwedge$

#### **感電の危険があります。**

人身傷害または製品に深刻なダメージが発生する可能性があります。

- ▶ 作業を始める前に、関係するすべての装置とコンポーネントの電源を切り、それら をグリッドから切り離してください。
- ▶ 関係するすべての装置とコンポーネントのスイッチが再度オンにならないように固 定してください。
- 装置を開いたら、適切な計測装置を使用して電荷を帯びた部品(コンデンサーなど) が放電されていることを確認します。

#### **警告!**  $\bigwedge$

#### **不十分な接地導体接続の危険性。**

人身傷害または製品に深刻なダメージが発生する可能性があります。

- ▶ ハウジングのネジは、ハウジングの接地に適した接地線接続を提供します。
- ▶ いかなる状況でも、信頼できる接地線接続なしで、ハウジングのネジを他のネジ他 のネジと交換しないでください。
- **月に 1 回の整備** TransSteel/VR 5䏆䏆䏆 に設置された Euro ワイヤセンサまたはワイヤセンサを月に 䏇 回確 認します。必要な場合は、最大 5 bar の圧縮空気で掃除します
- **校正 WeldCube Connector は、1年に 1回 Fronius が IEC 60974-14 に準じて校正する必要が** あります。

**廃棄** 適用可能な国および地域の規定を順守して、廃棄してください。

# <span id="page-51-0"></span>**技術データ**

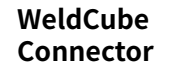

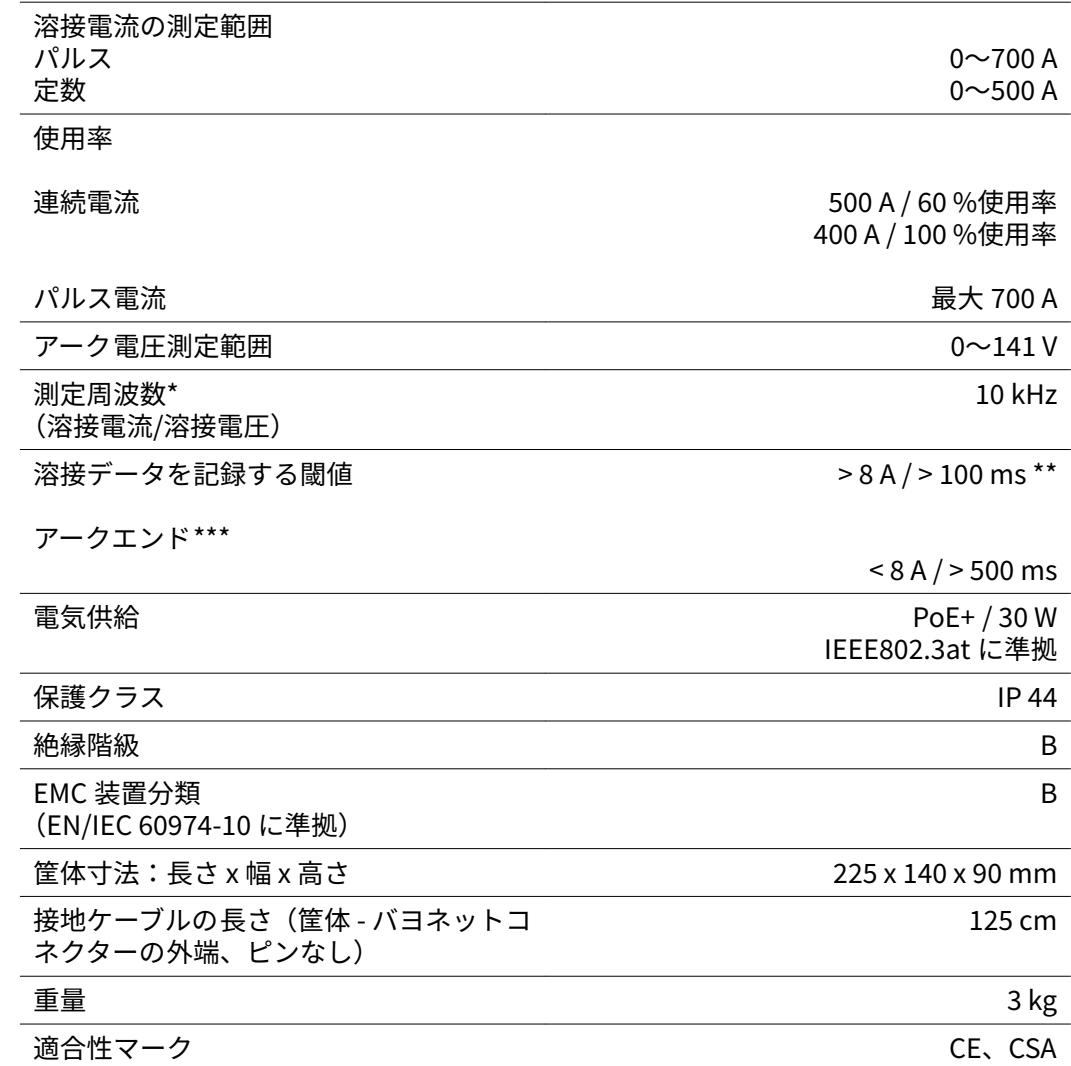

\* 測定は設定されたサンプリングレートで平均値として記録されます。 サンプリングレートの設定は、**[41](#page-40-0)** のページを参照してください。

\*\* 合計溶接時間は 100 ミリ秒未満にする必要があります。<br>\*\*\* WeldCube Connector ではアーク切れは検出されません

WeldCube Connector ではアーク切れは検出されません。 0.5 秒を超えるアーク切れは個別の溶接とみなされます。

D.C. = 使用率

<span id="page-52-0"></span>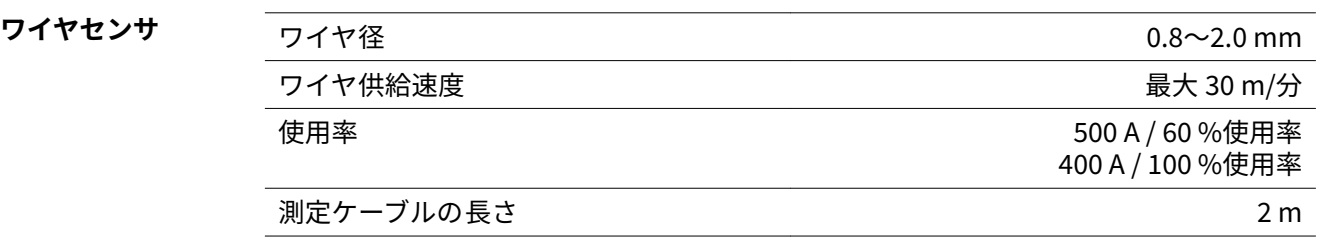

D.C. = 使用率

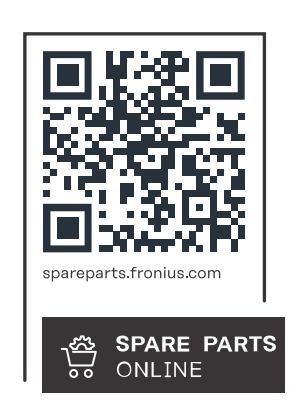

#### **Fronius International GmbH**

Froniusstraße 1 4643 Pettenbach Austria contact@fronius.com www.fronius.com

At www.fronius.com/contact you will find the contact details of all Fronius subsidiaries and Sales & Service Partners.